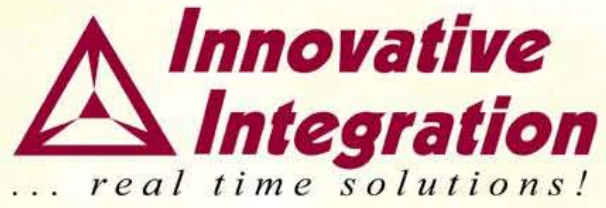

# FrameWork Logic and MATLAB Board Support Package

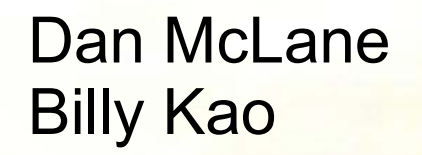

Innovative Integration

11/12/07 1

### **FrameWork Logic and MATLAB Products**

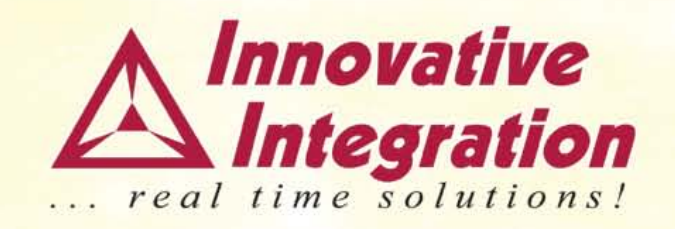

- Innovative Integration offers
	- FrameWork Logic for traditional VHDL design using Xilinx ISE software
	- Support for MATLAB/Simulink and Xilinx System Generator based designs
	- Extensive II VHDL IP cores
- Results
	- Rapid application development
	- Smooth integration of custom logic in II Framework
	- Real time testing and debugging of algorithms using ChipScope Pro and MATLAB/Simulink

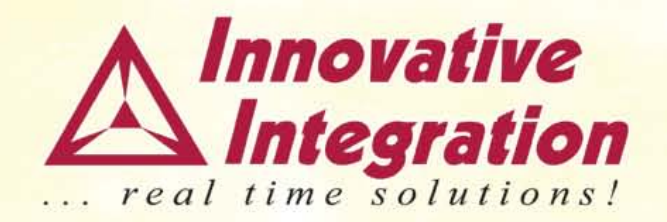

# **MATLAB Board Support Package**

### **Bridge to the Real World - System Generator/Simulink**

boards

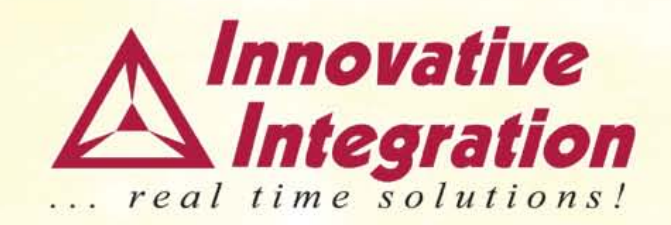

### Features

- Bit true, cycle true
- $Simulation \implies Validation$ => Implementation in Simulink environment
- Hardware-in-the-loop

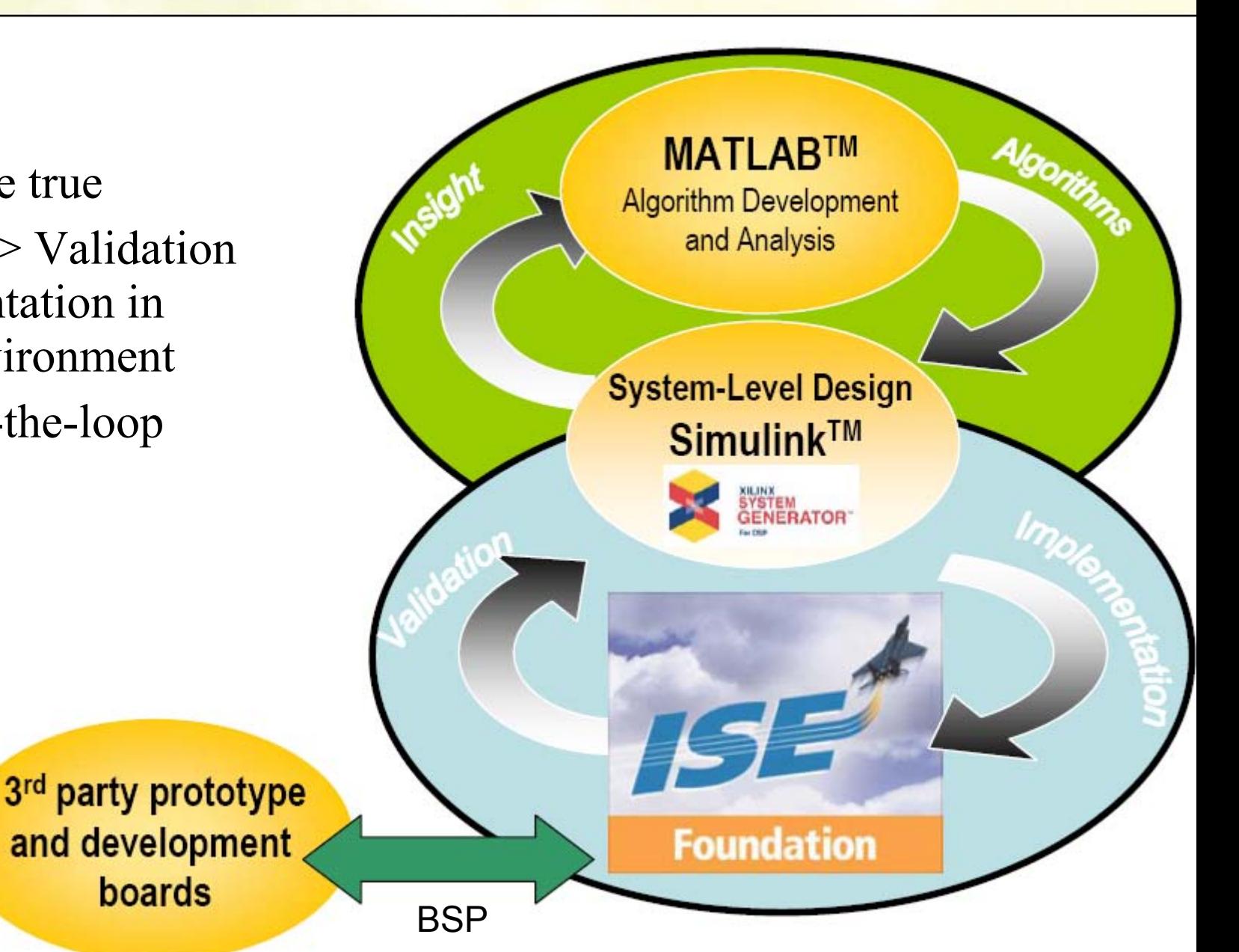

### **Start Your Design in Simulink**

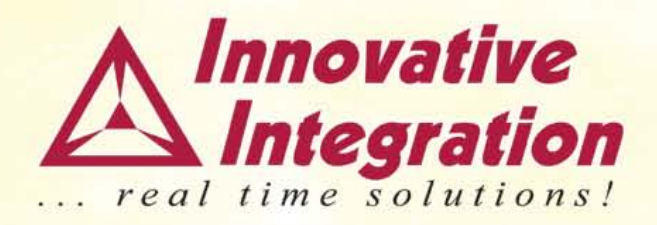

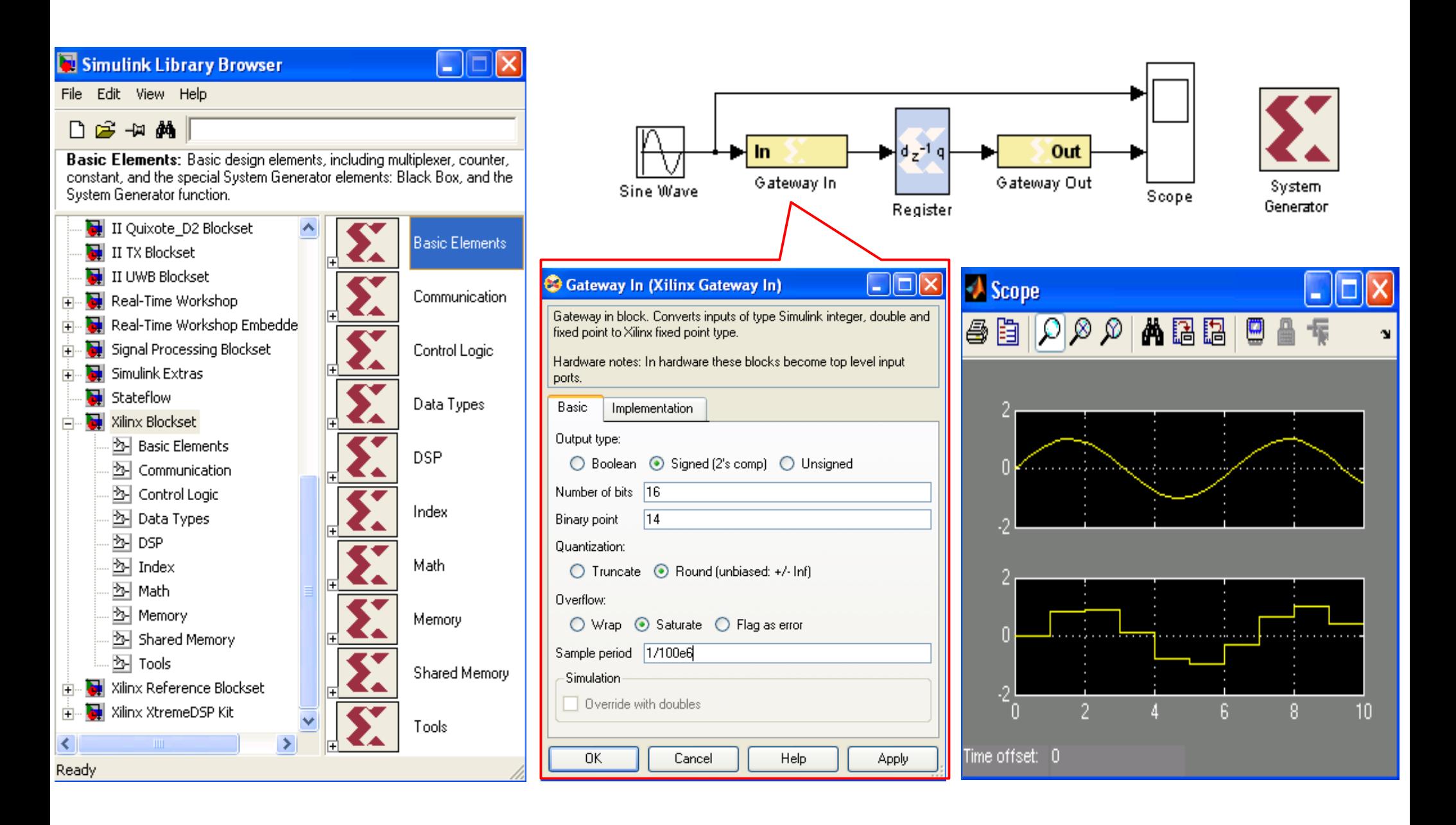

### **Xilinx System Generator**

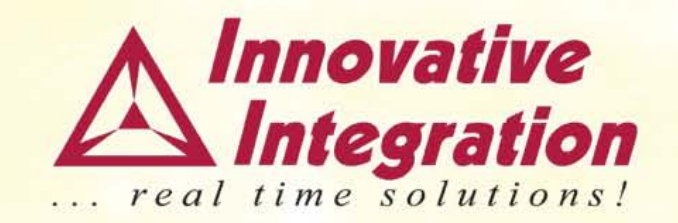

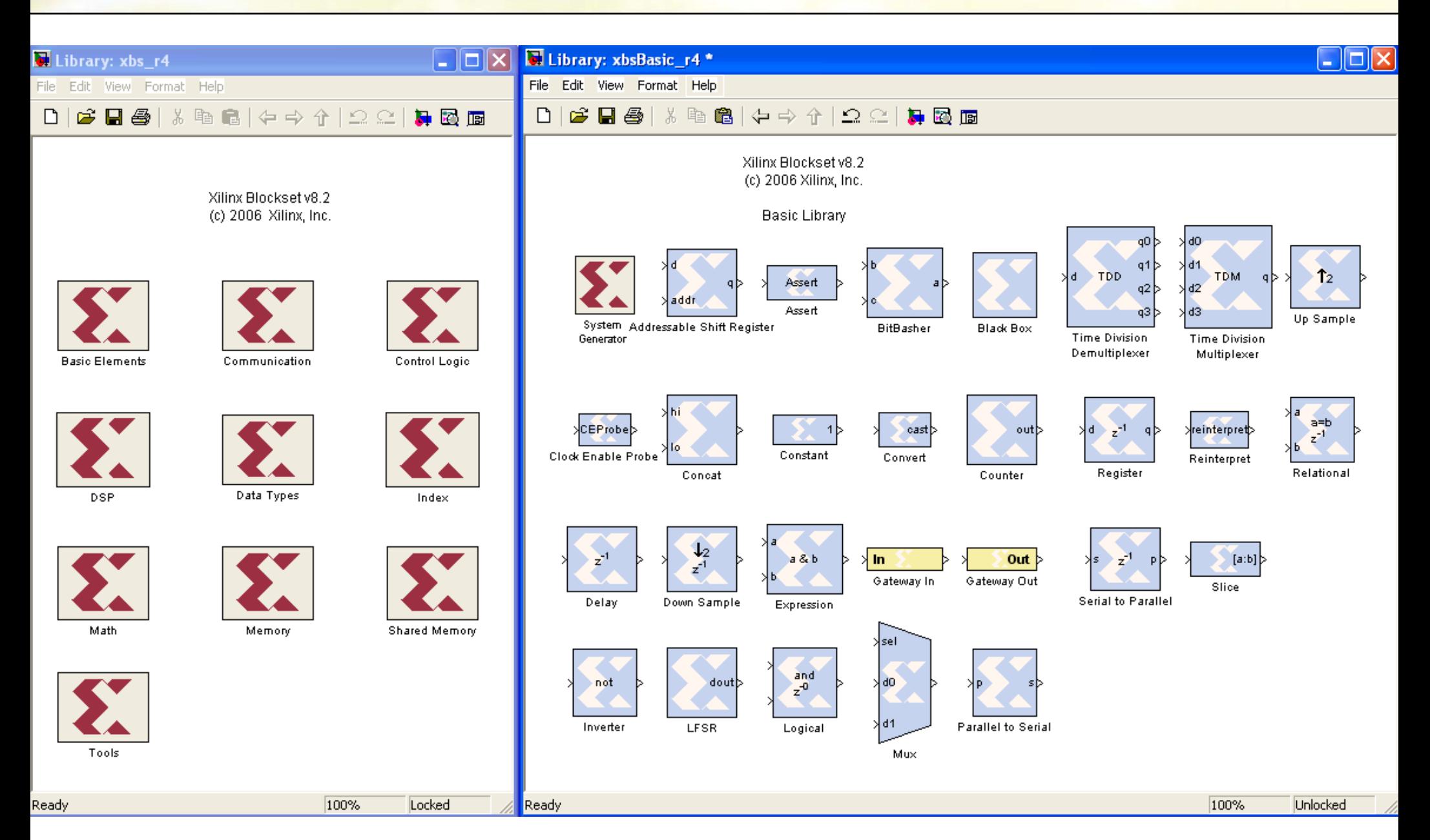

## **System Modeling in Simulink**

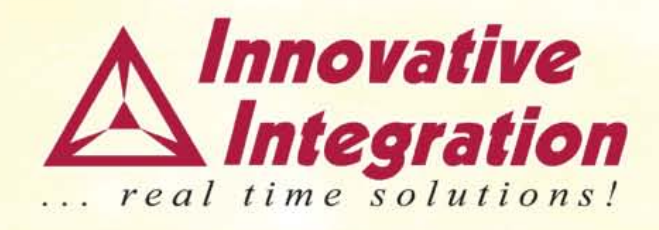

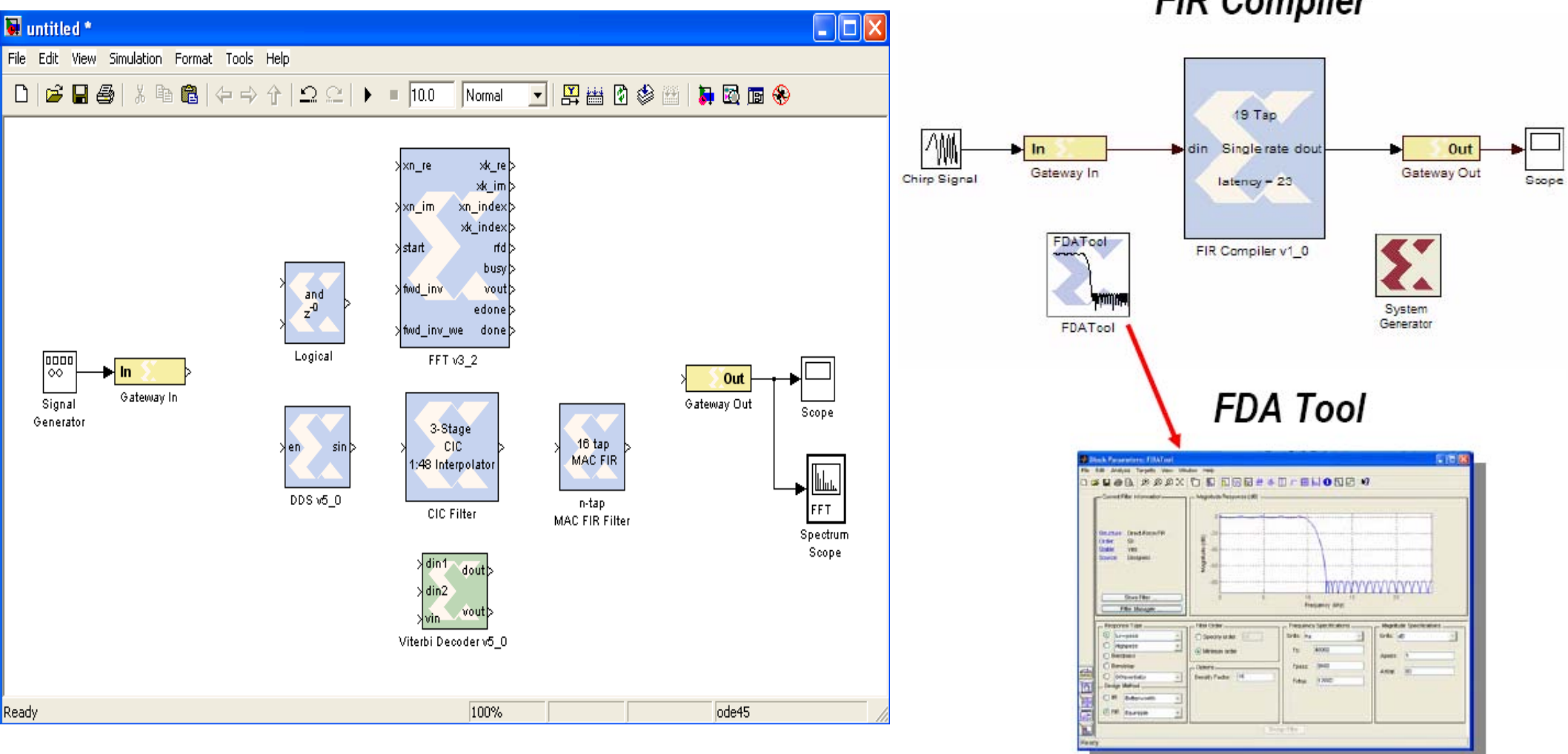

**FIR Compiler** 

## **System Modeling in Simulink**

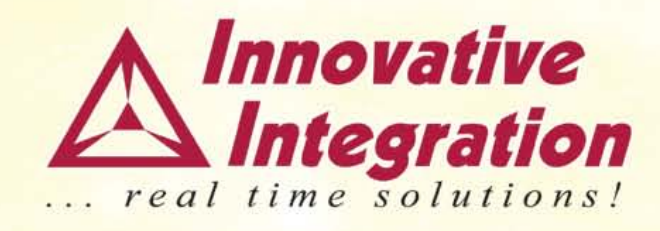

- Visualized debugging tools
- Reliable IP cores
- No multiple clock domain issues

### **FIR Compiler**

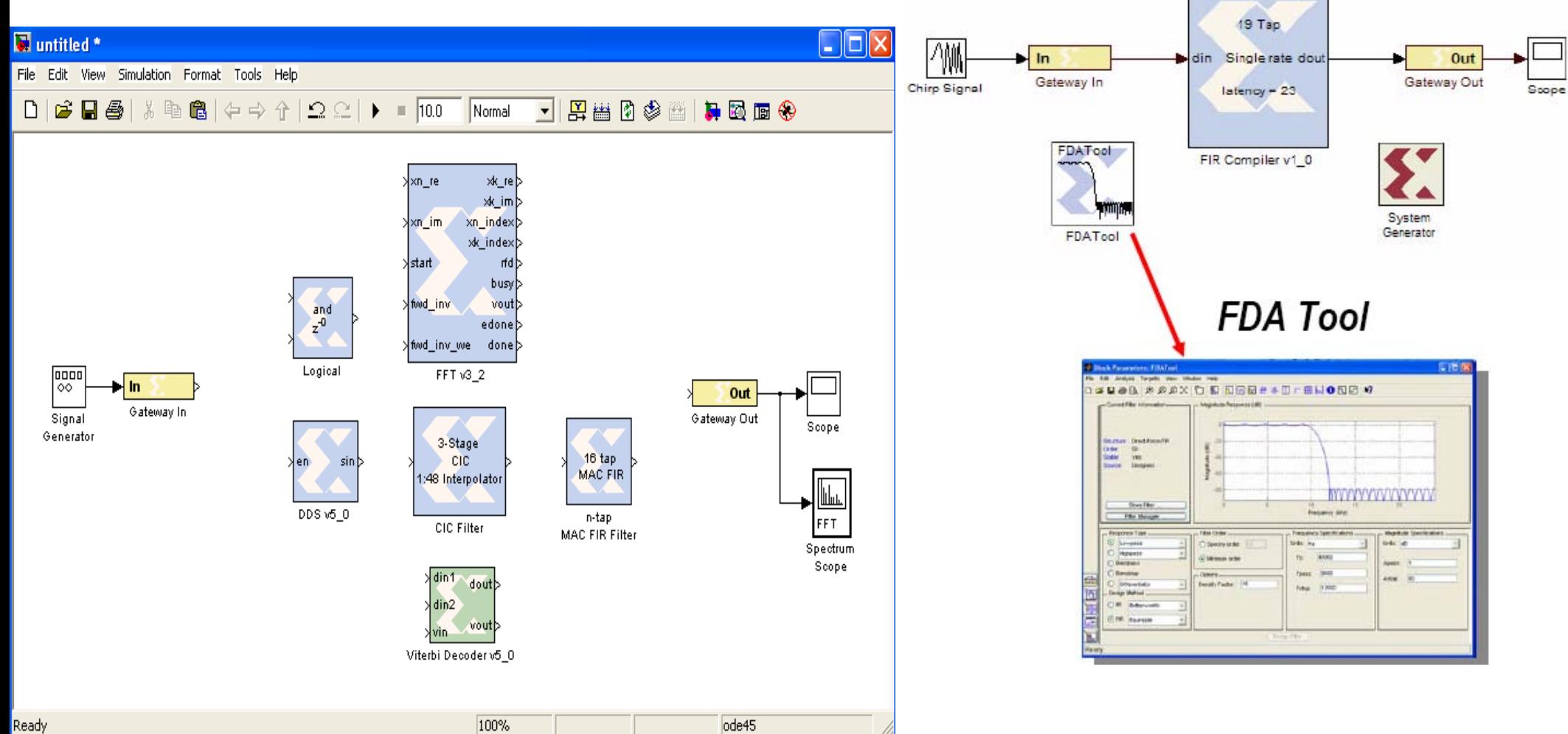

### **Cores from Various Sources**

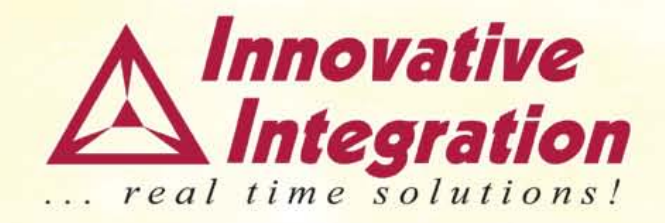

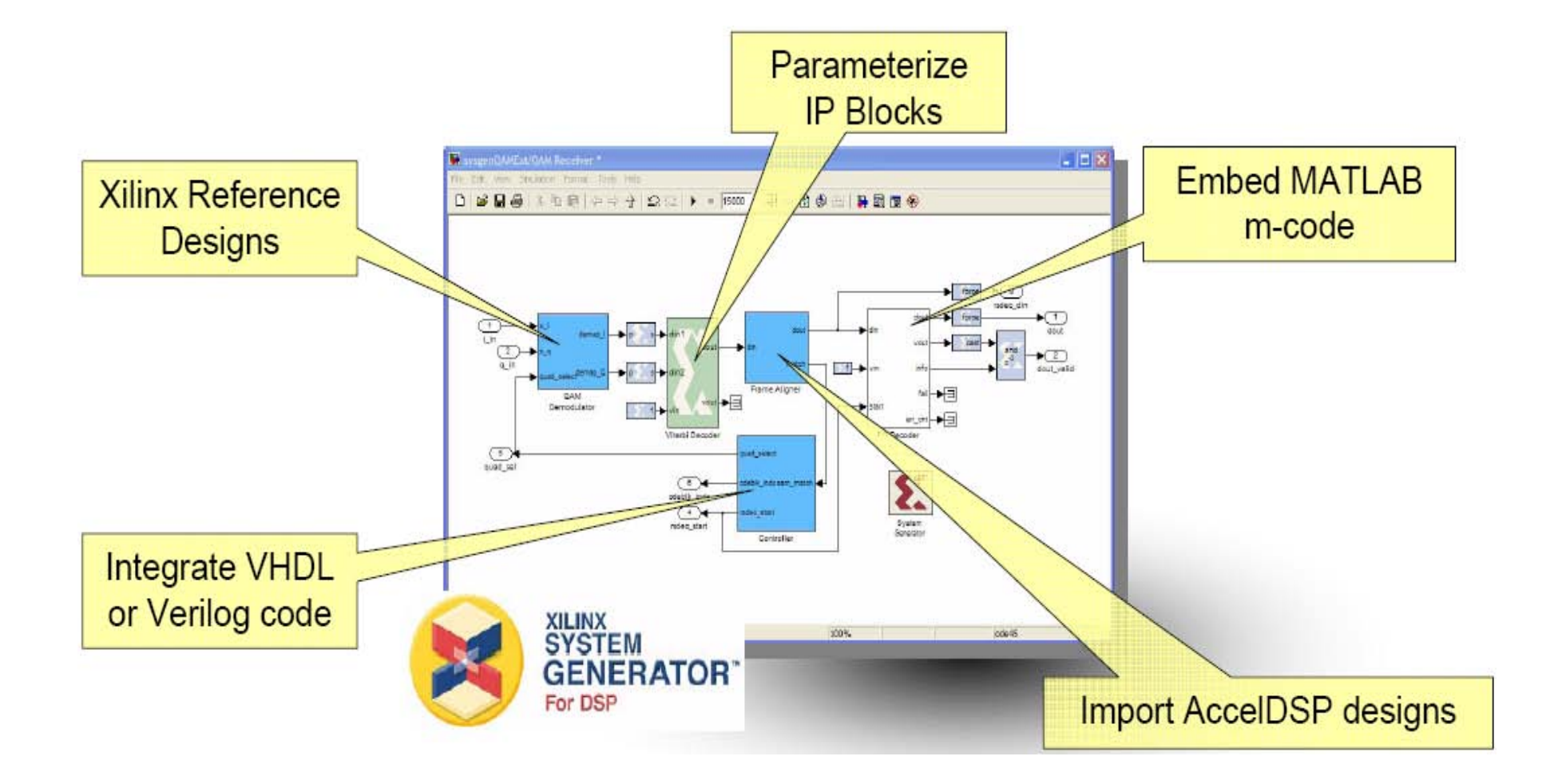

### **Design Flow in Simulink**

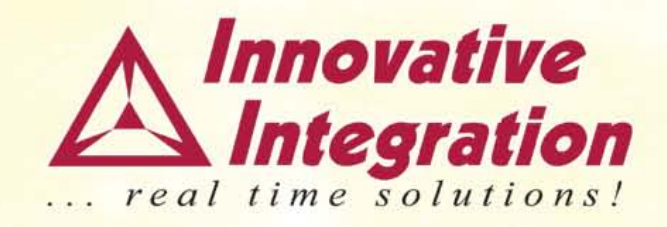

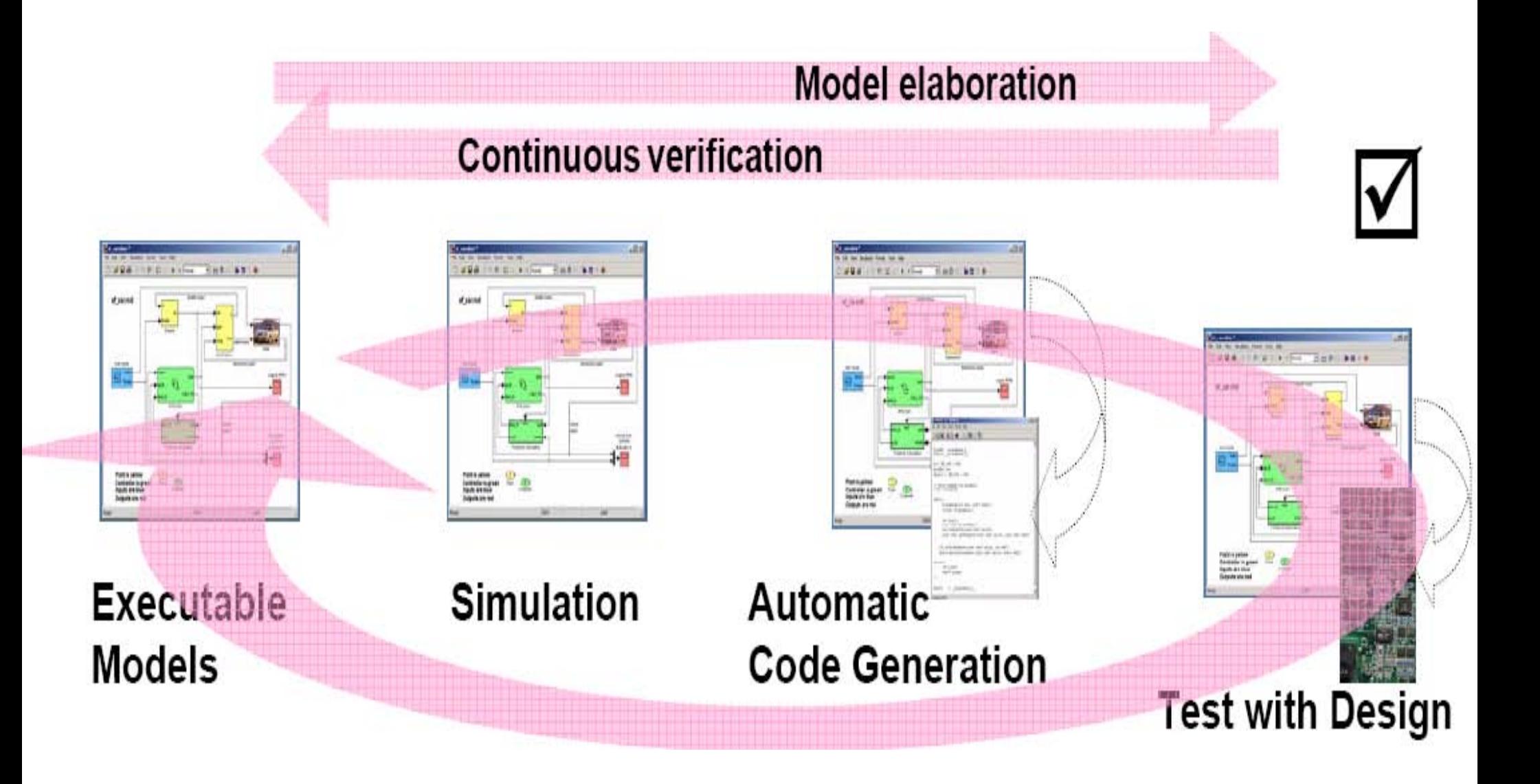

### **Design Flow Comparison**

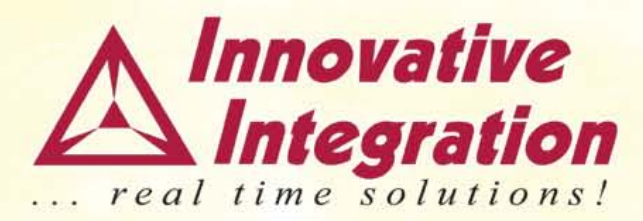

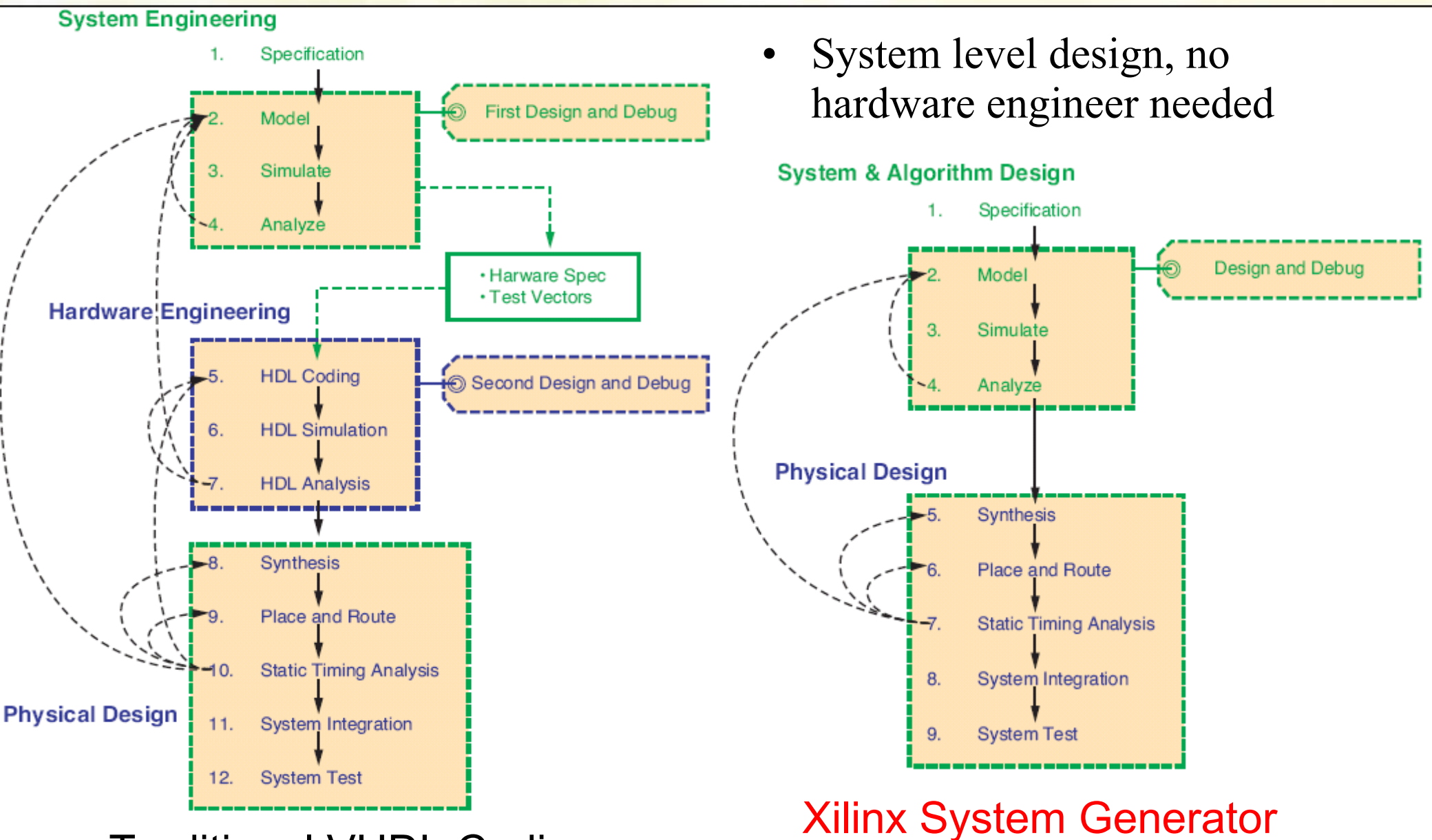

Traditional VHDL Coding

### Source: DSP Magazine, May 2006 p.37

## **II MATLAB BSP**

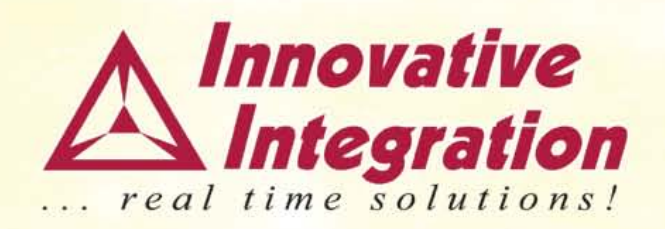

Advantage

- Save more than 80% time of hand-coding VHDL System Generator : 45.5 hrs Traditional VHDL : 782 hrs Reason: clocking, defect discovery, and component interfaces
- Graphical interfaces for easy project construction
- Visual tools for easy debugging
- Fast simulation ability (Support Modelsim and Chipscope)
- Free

### Now support: Quadia, Quixote, PMC UWB, TX, DR, P25M, X3 Family

Source: DSP Magazine, May 2006 p.40

### **MATLAB BSP Reduces Verification Time**

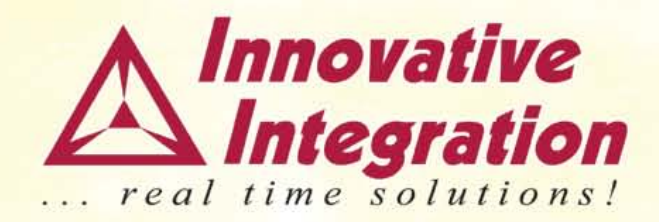

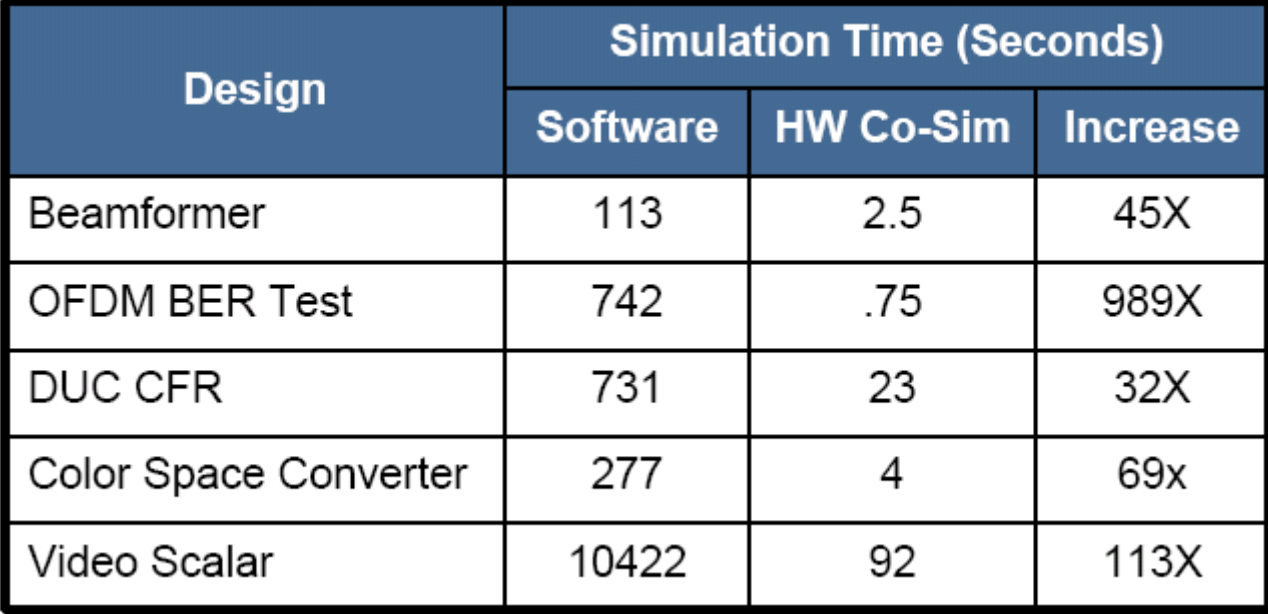

### **Co-Sim Integrates MATLAB Design Tools with Hardware**

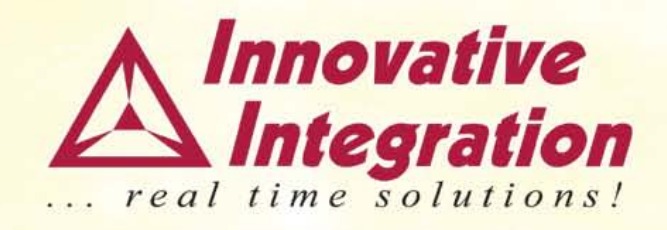

- Access the hardware *DIRECTLY* from MATLAB
- Use powerful MATLAB tools for DSP design and test
- Xilinx System Generator tools link Simulink to the hardware through the BSP
- Hardware Co-simulation radically improves system design and test by reducing design and debug effort

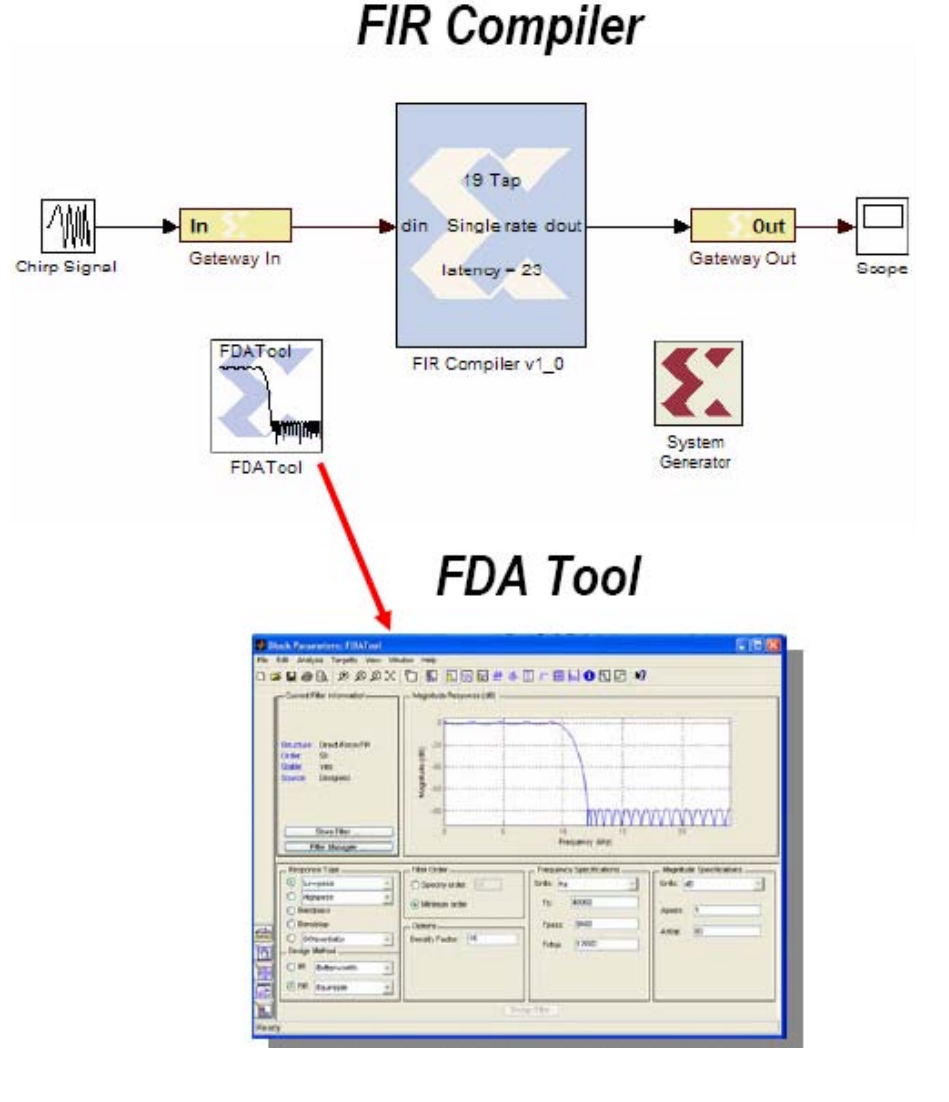

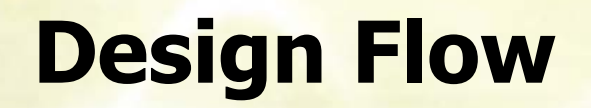

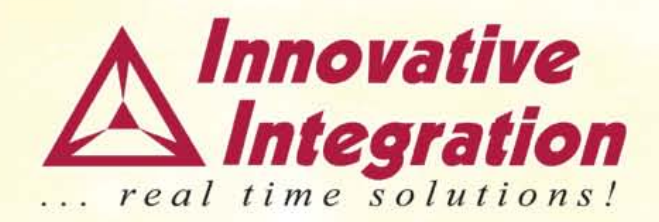

- –Step 1. Start your design in Simulink
- –Step 2. Attach II blocks to the design
- –Step 3. Hardware co-simulation
- –Step 4. Implementation

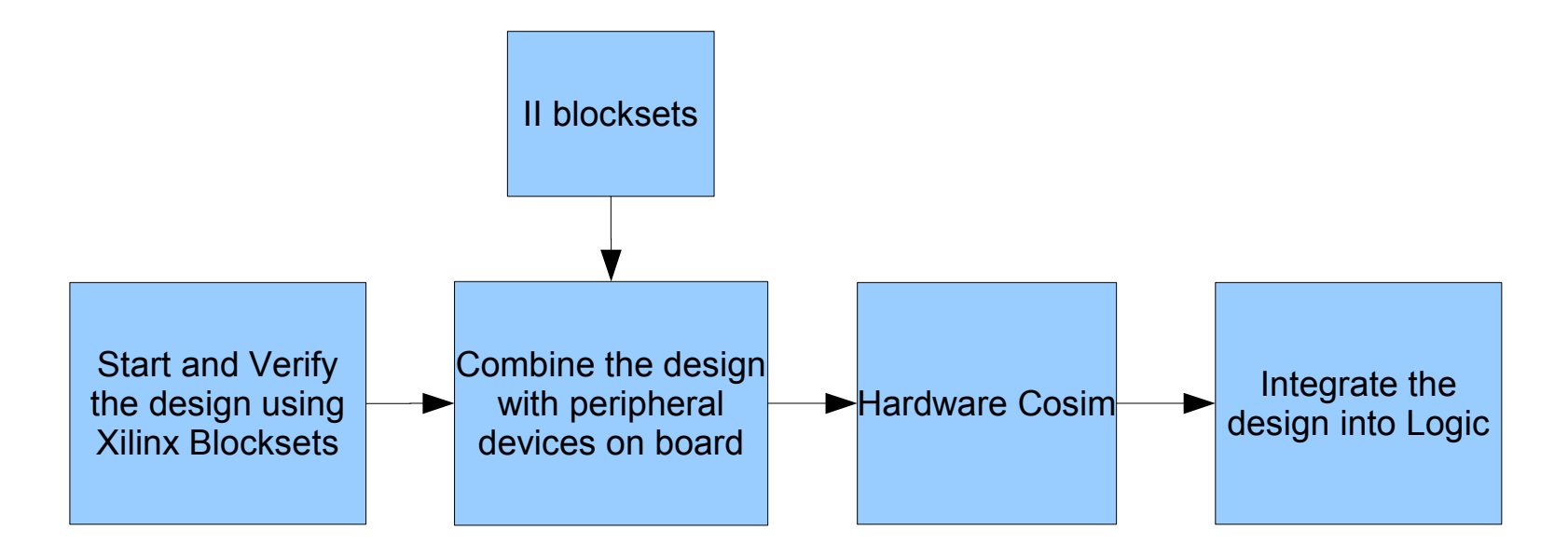

### **PMC UWB Block Diagram**

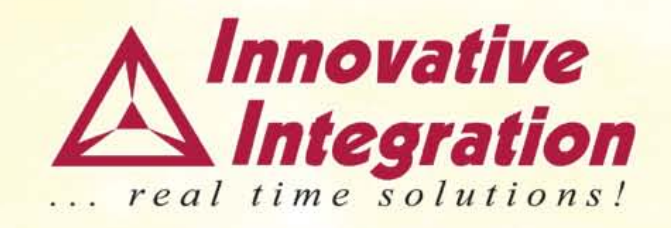

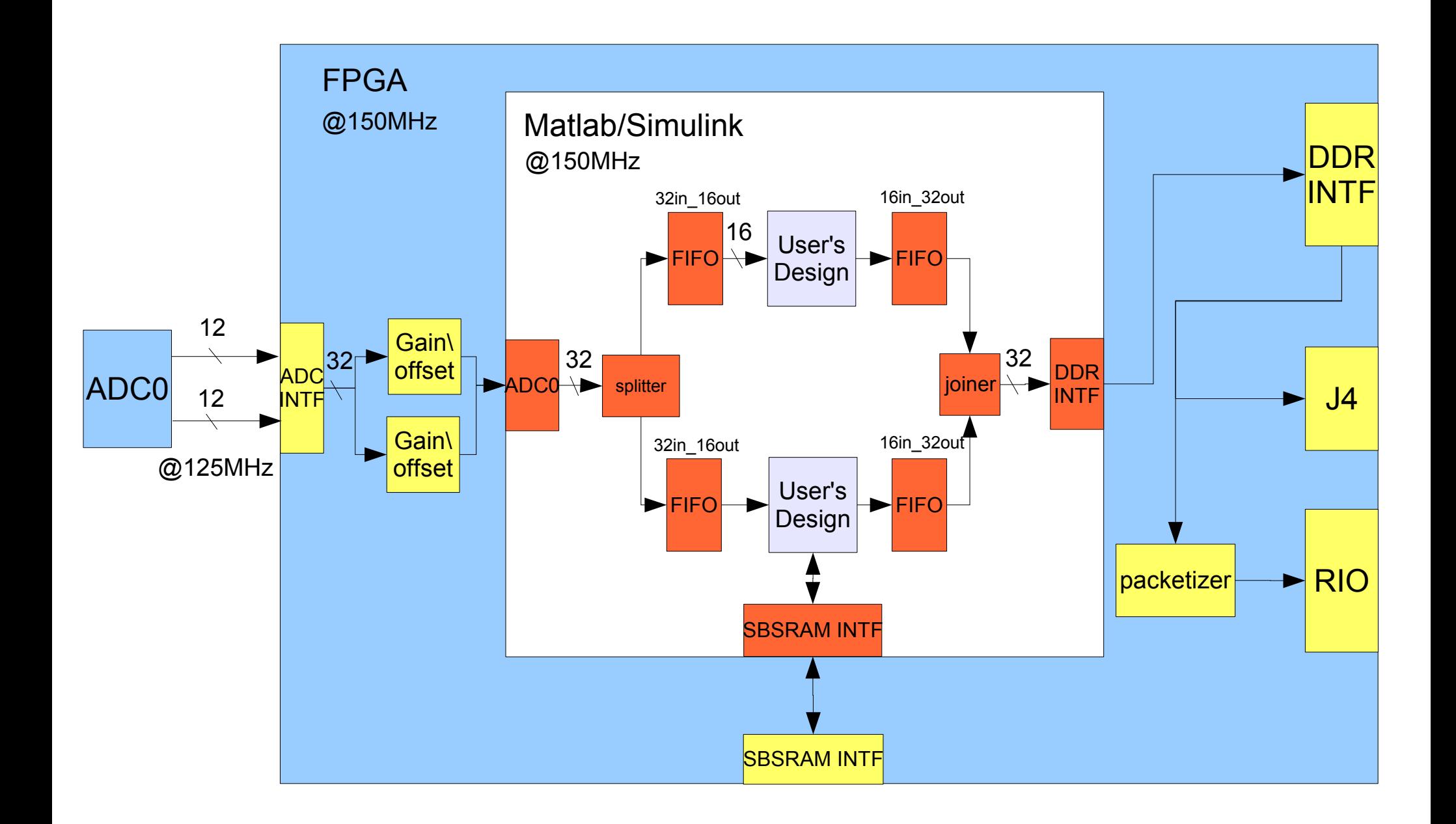

### **II PMC UWB Library**

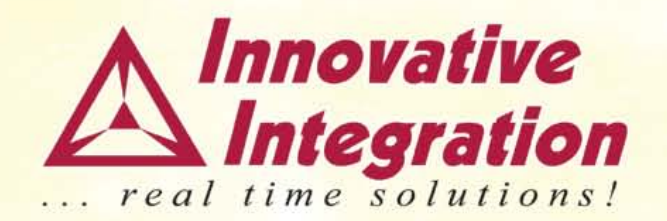

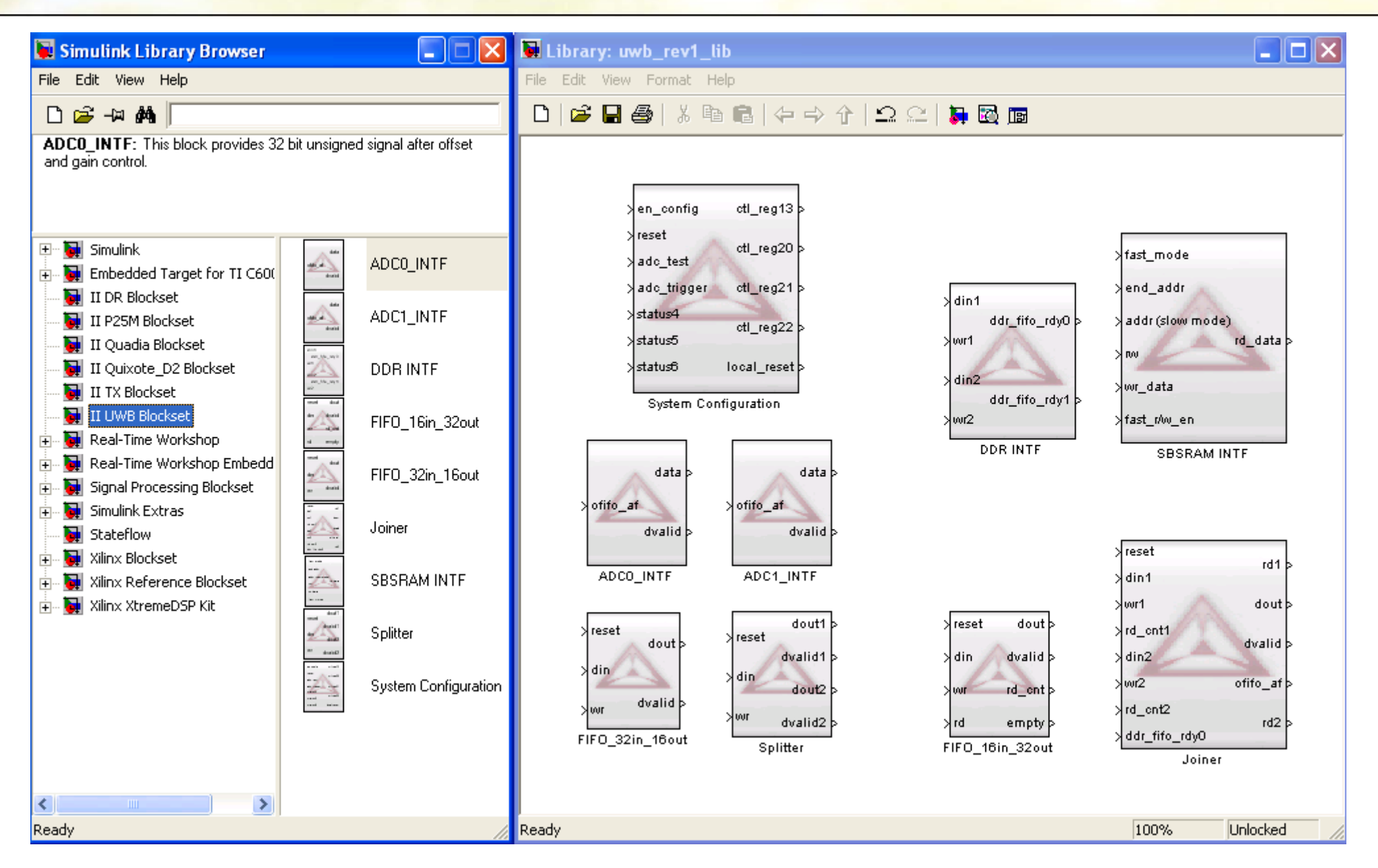

### **Hardware Co-simulation**

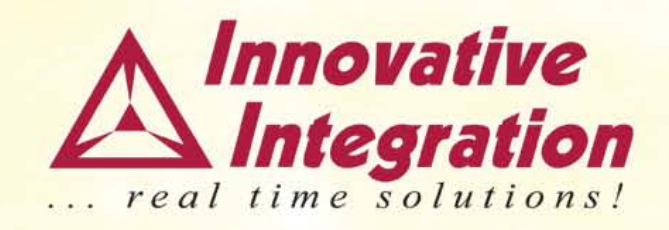

- Bit true, cycle true, hardware-in-the-loop simulation
- Fast simulation with infrastructures on the

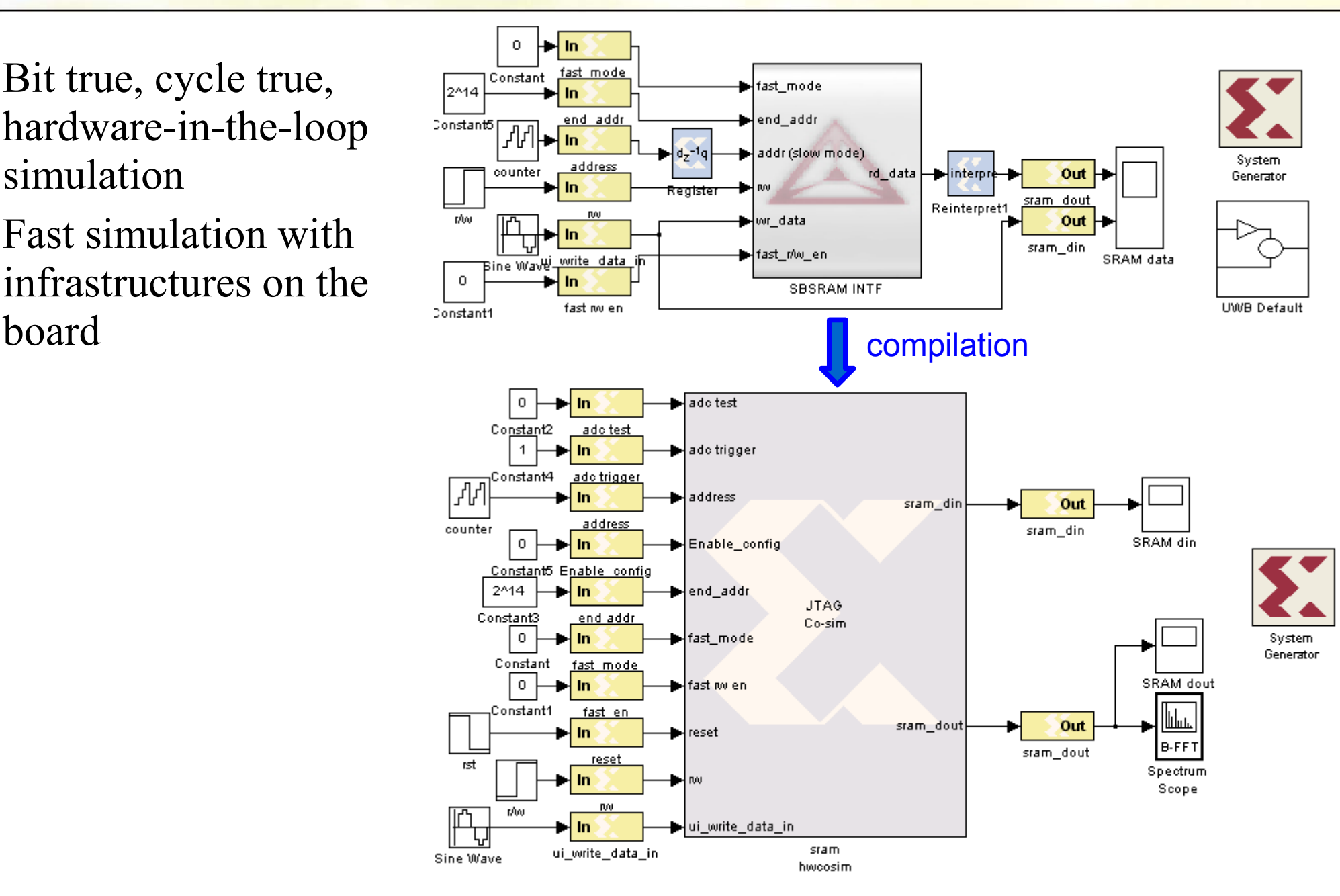

### **Compilation Flow**

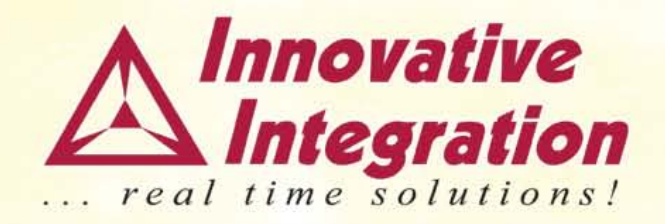

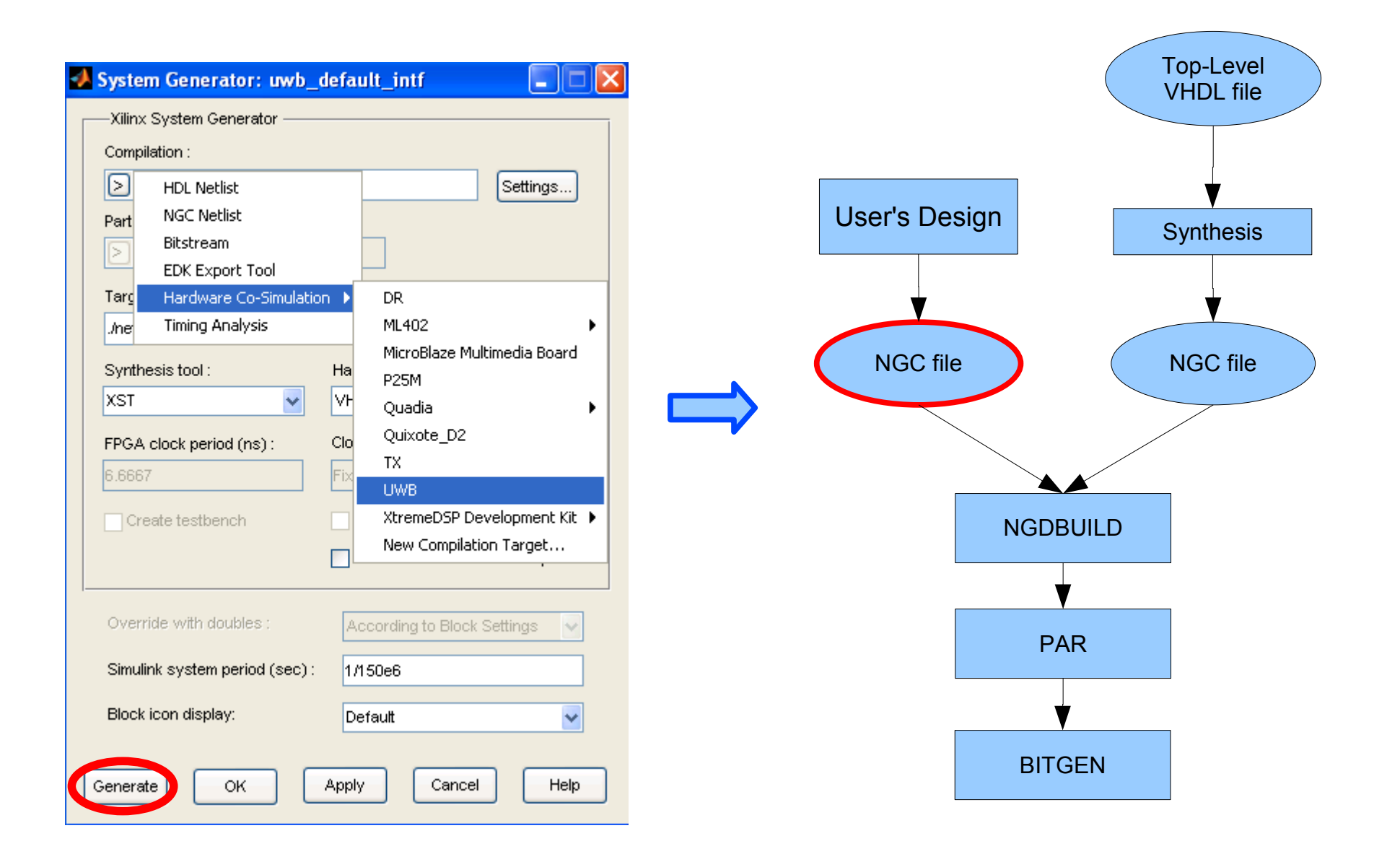

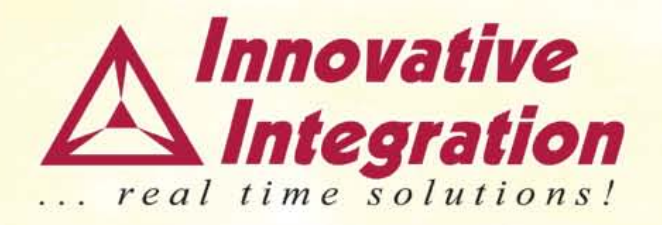

### **Demo**

### **Build Your Design**

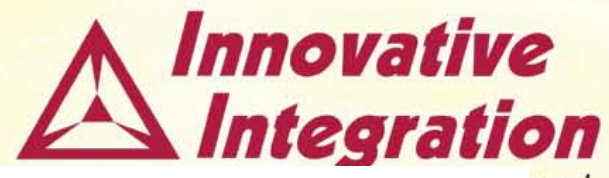

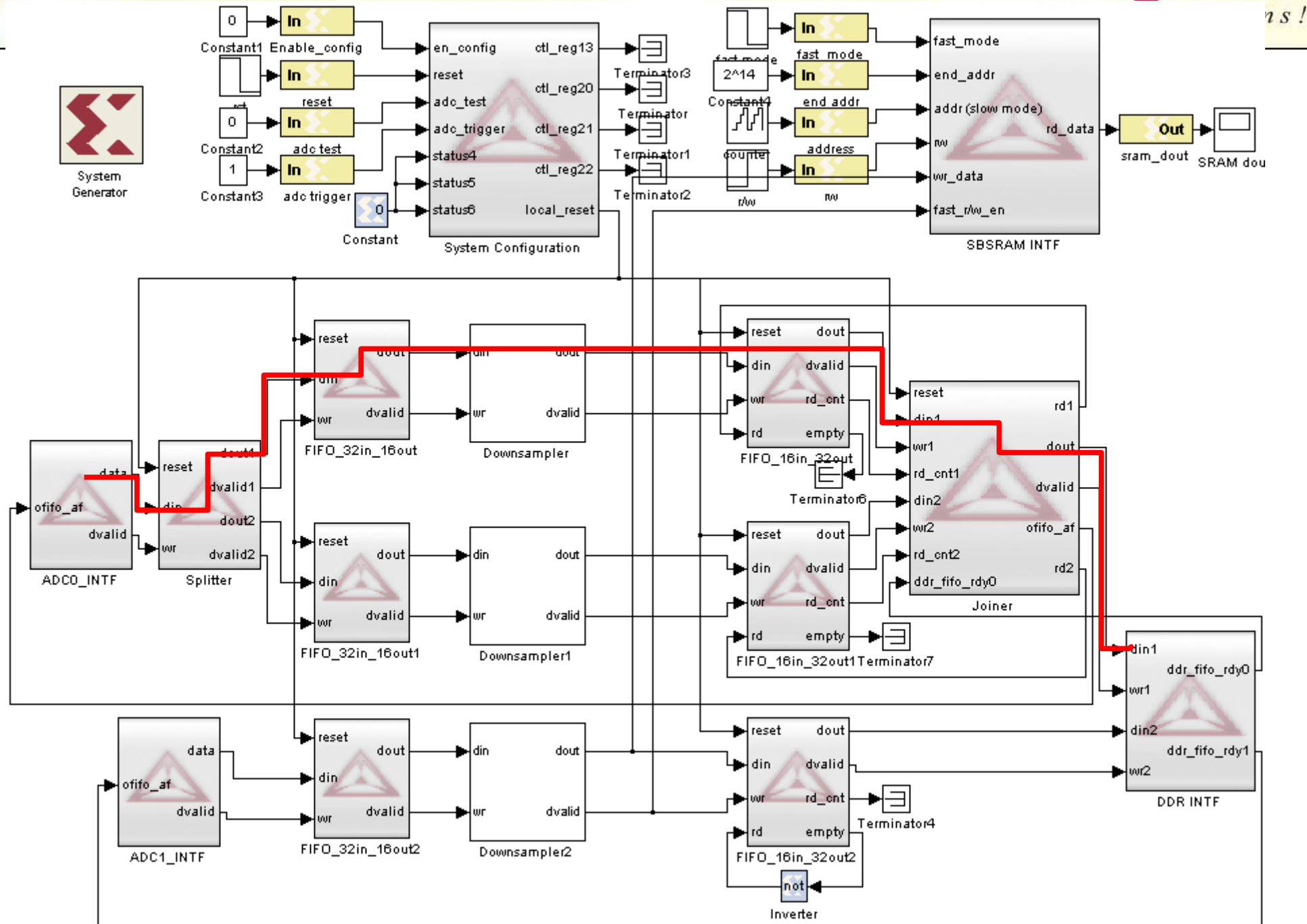

### **PMC UWB Block Diagram**

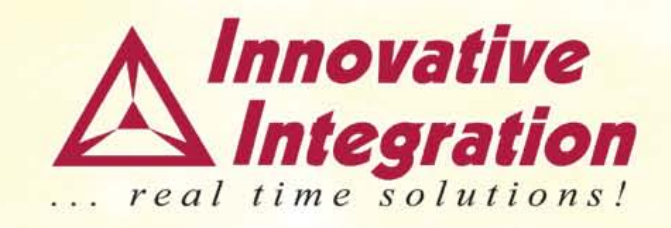

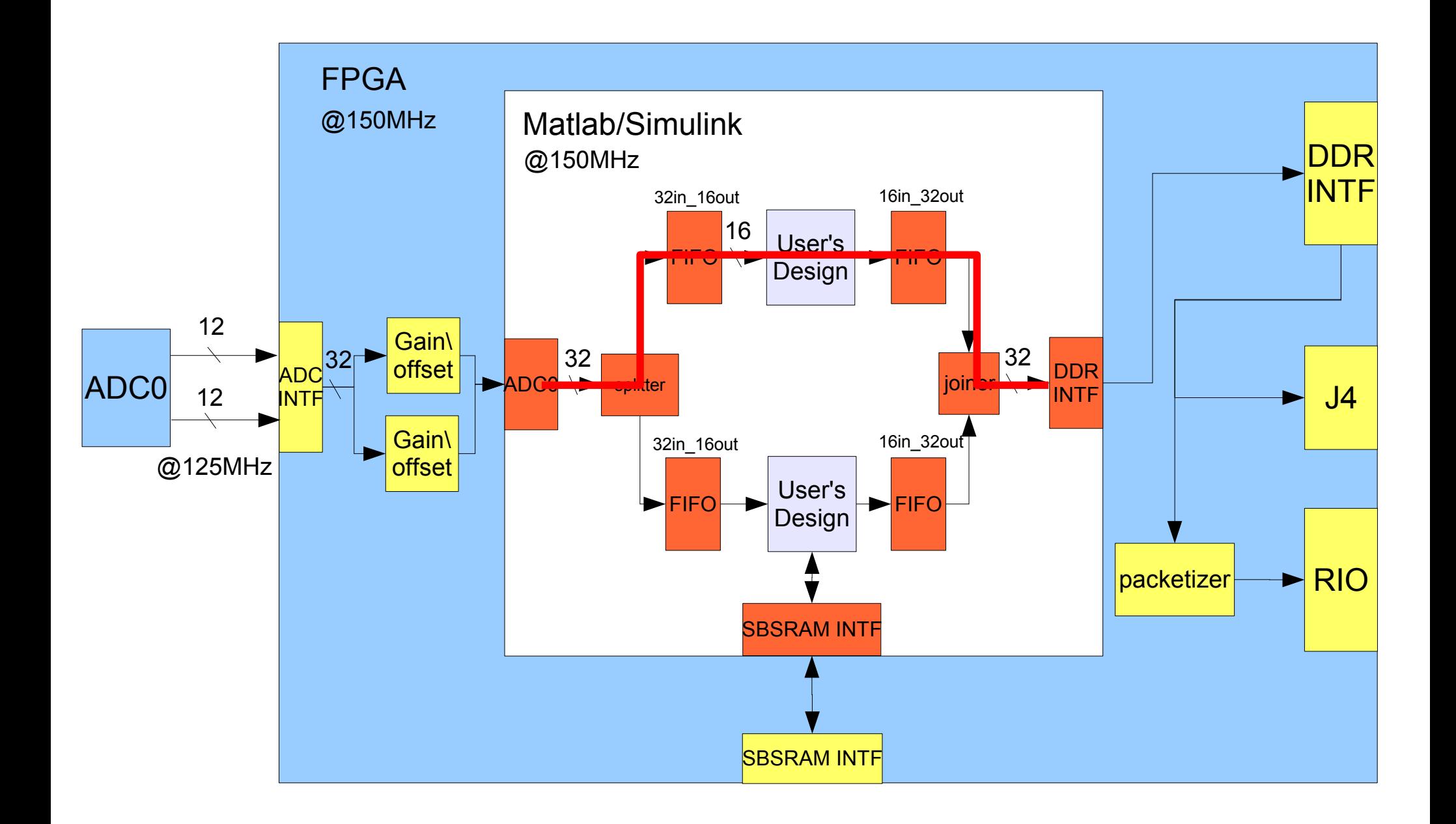

### **NEW Feature – System Configuration Panel**

- Easy configuration
- No software needed
- Capability of changing settings on the fly

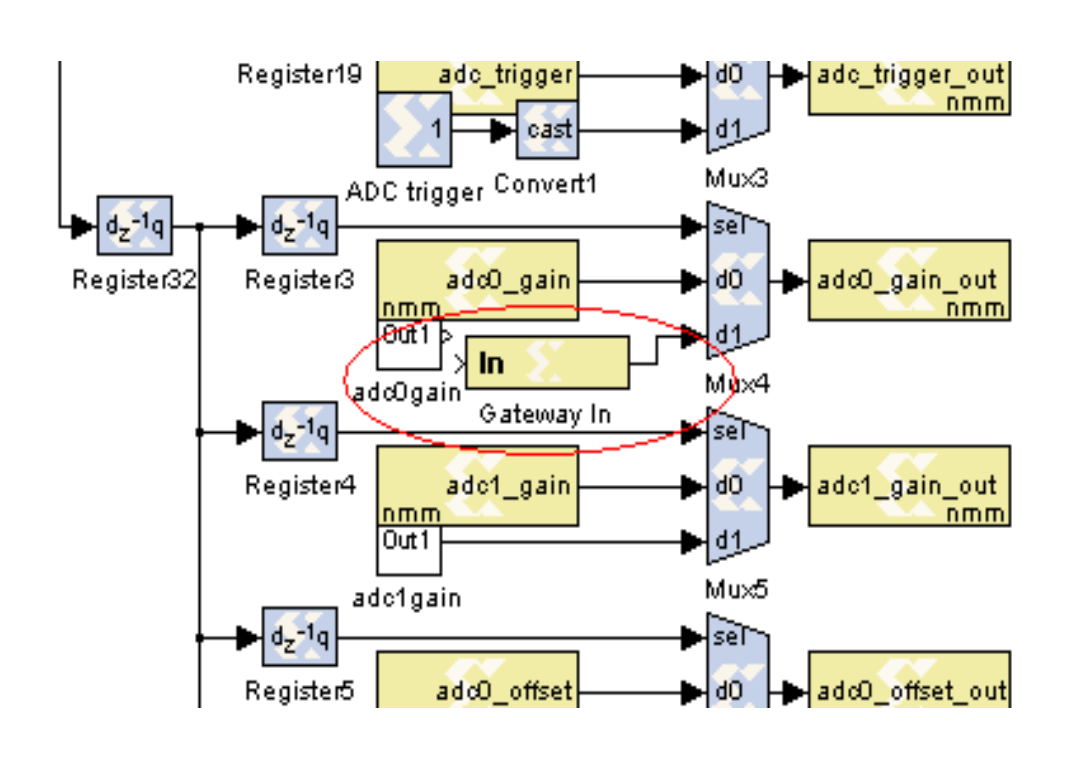

### Innovative

**External Function Block Parameters: System Configuration** 

#### UWB Simulink Block (mask)

This block sets up the command registers in Matlab. When "Enable Configuration" is "1", all prameters are provided by Matlab. When "Enable Configuration" is '0', the parameters are from the host. Four 32 bit host controlled registers 13, 20, 21, and 22 can be monitored inside Matlab. Three 32 bit status ports provide information of user's design to the host. Please refer to Registers section in FrameWork Logic User Guide for more information.

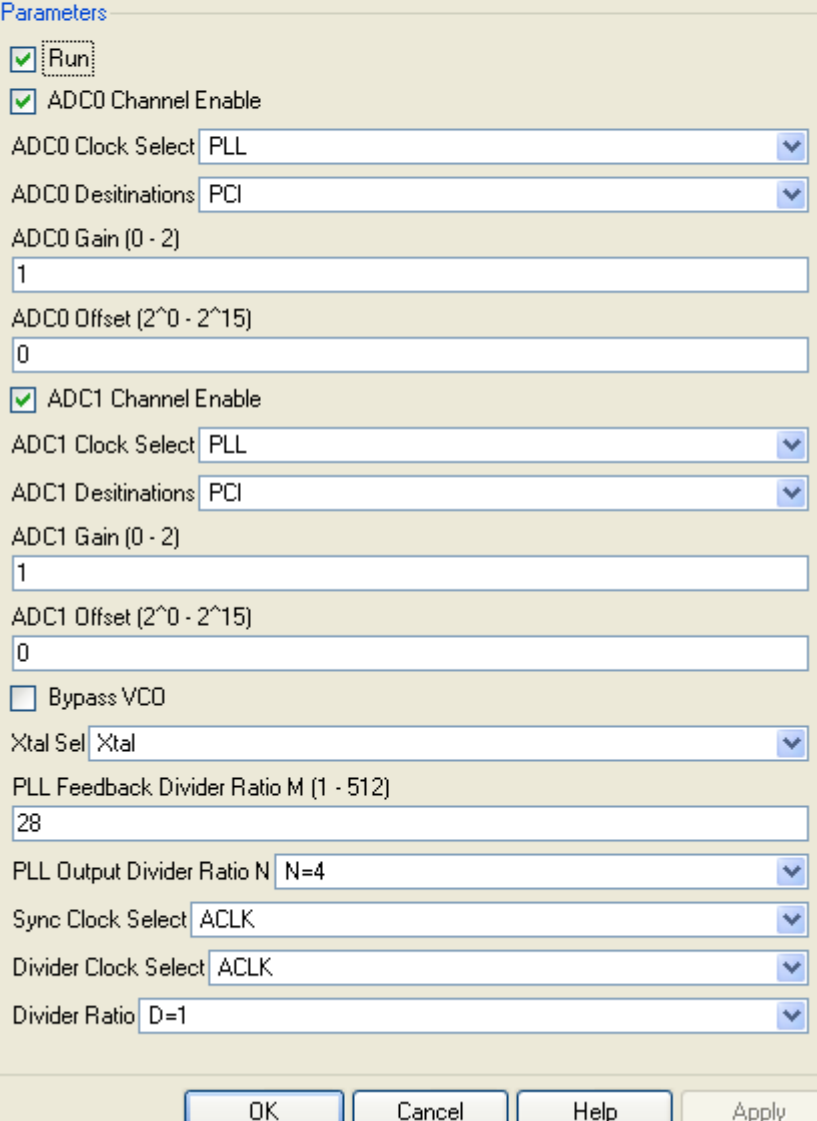

Cancel

Apply

### **Integrating MATLAB Core into FrameWork Logic**

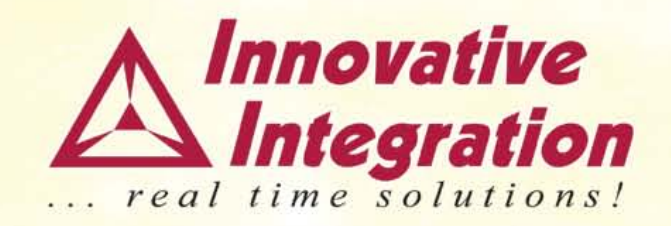

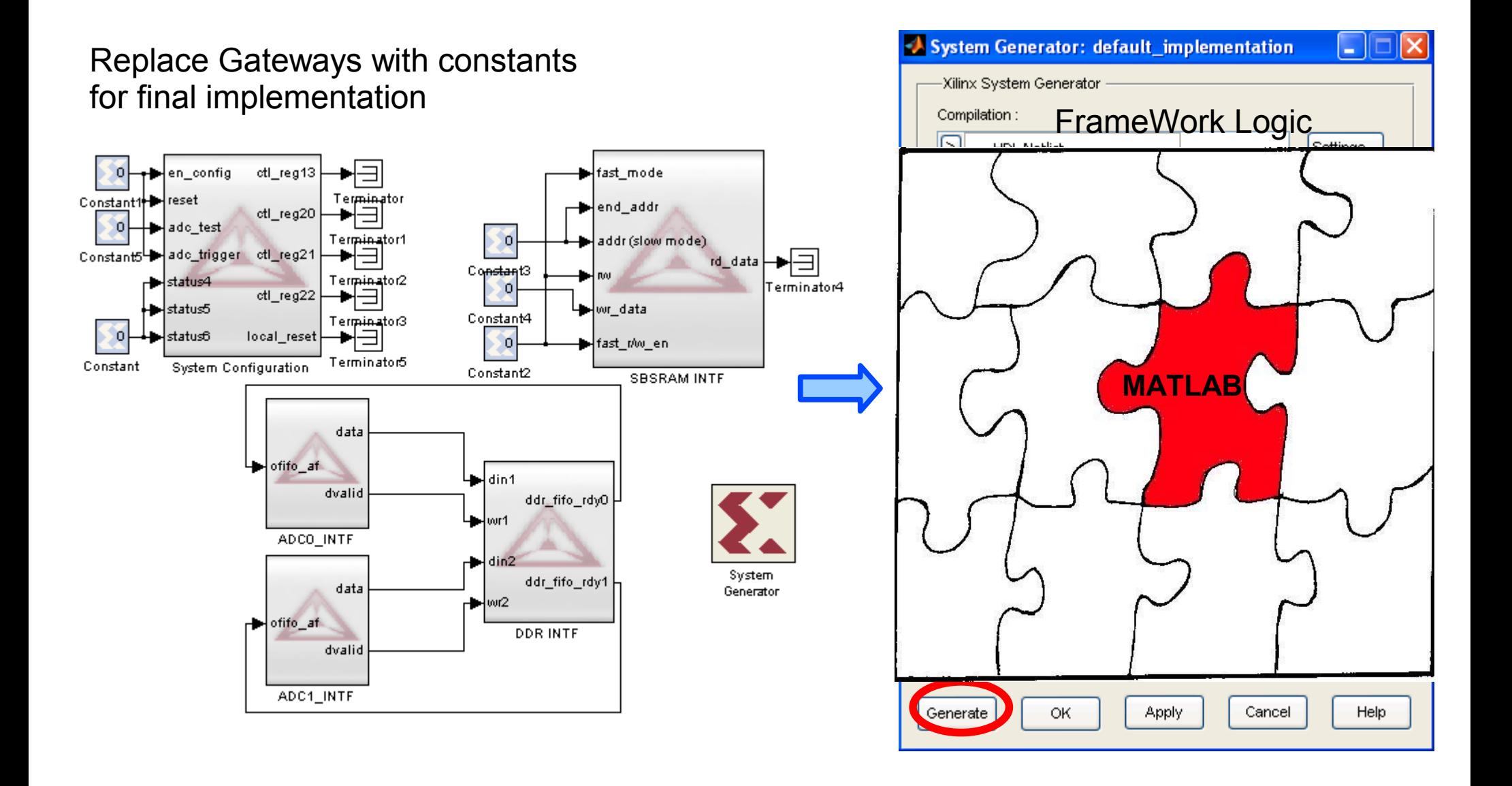

### **Design in MATLAB/Simulink**

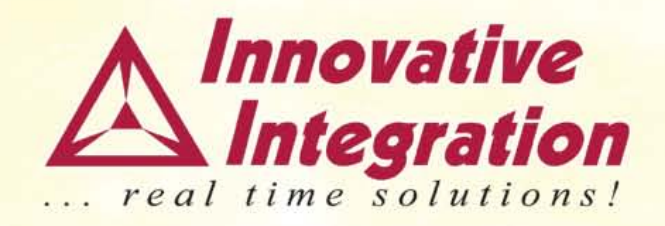

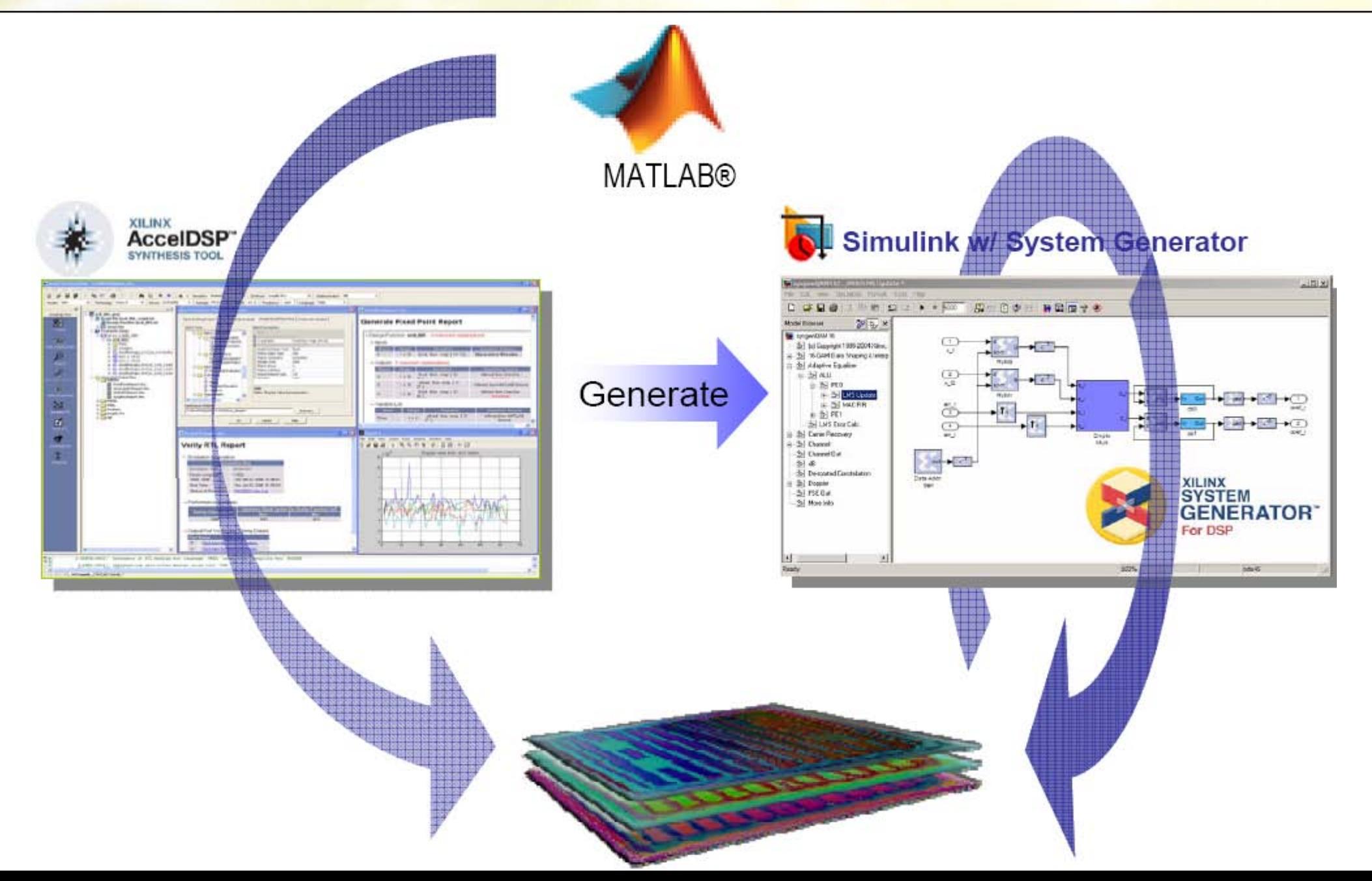

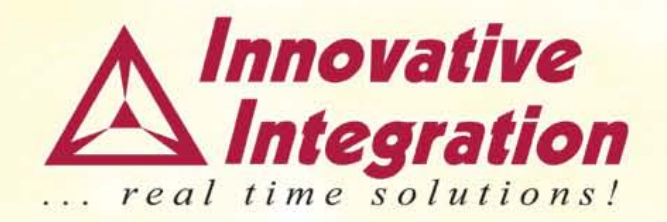

# **FrameWork VHDL Logic Design**

## **II FrameWork Logic**

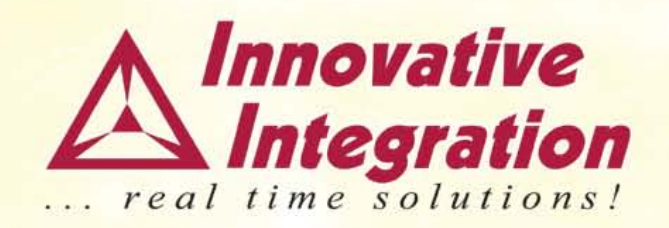

- Framework Logic Features
	- Comprehensive board support packages in MATLAB and VHDL for FPGA signal processing development
	- Hardware interface layer design structure allows rapid integration of application specific code
	- Designed to support real time signal processing and data acquisition
- Complete end-to-end simulation testbench using ModelSim
- Reference designs illustrating hardware use
	- Saves time by providing a simplified access to the hardware and data stream
	- Supported by software for control, data logging and signal generation
	- Get you off to a quick start
- ➔ *Reduced design, test and verification time*

### **Innovative IP Core Library**

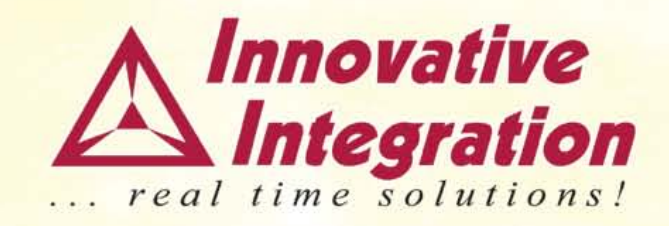

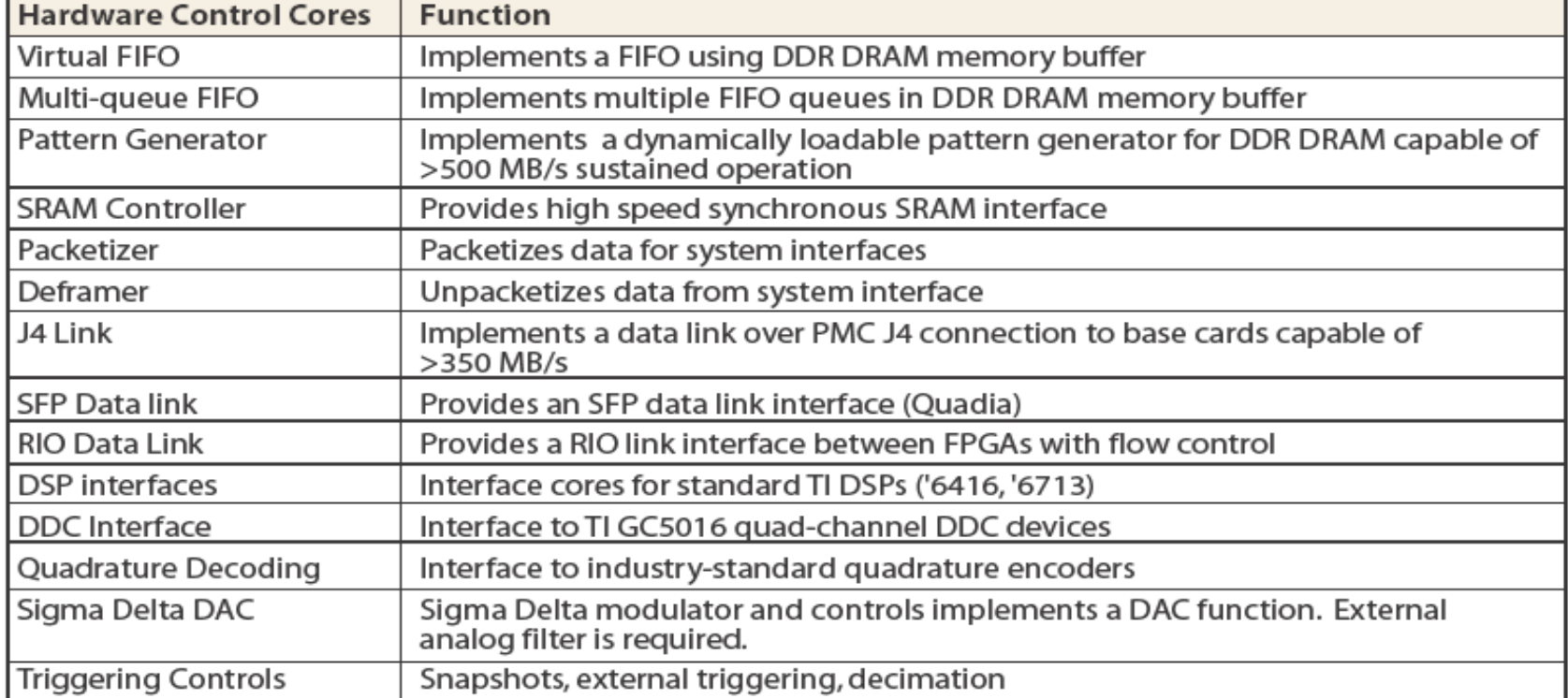

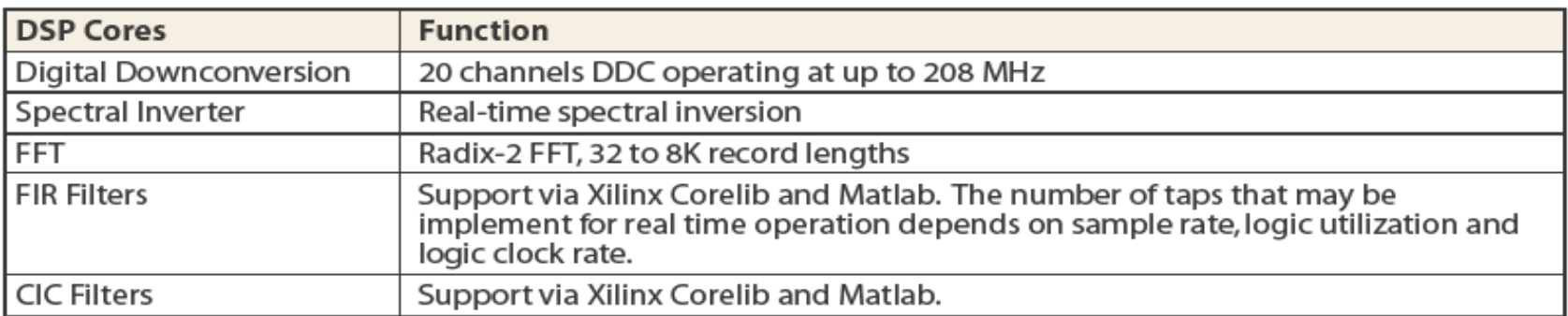

### **Xilinx IP Cores**

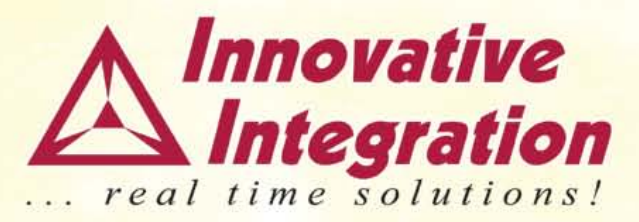

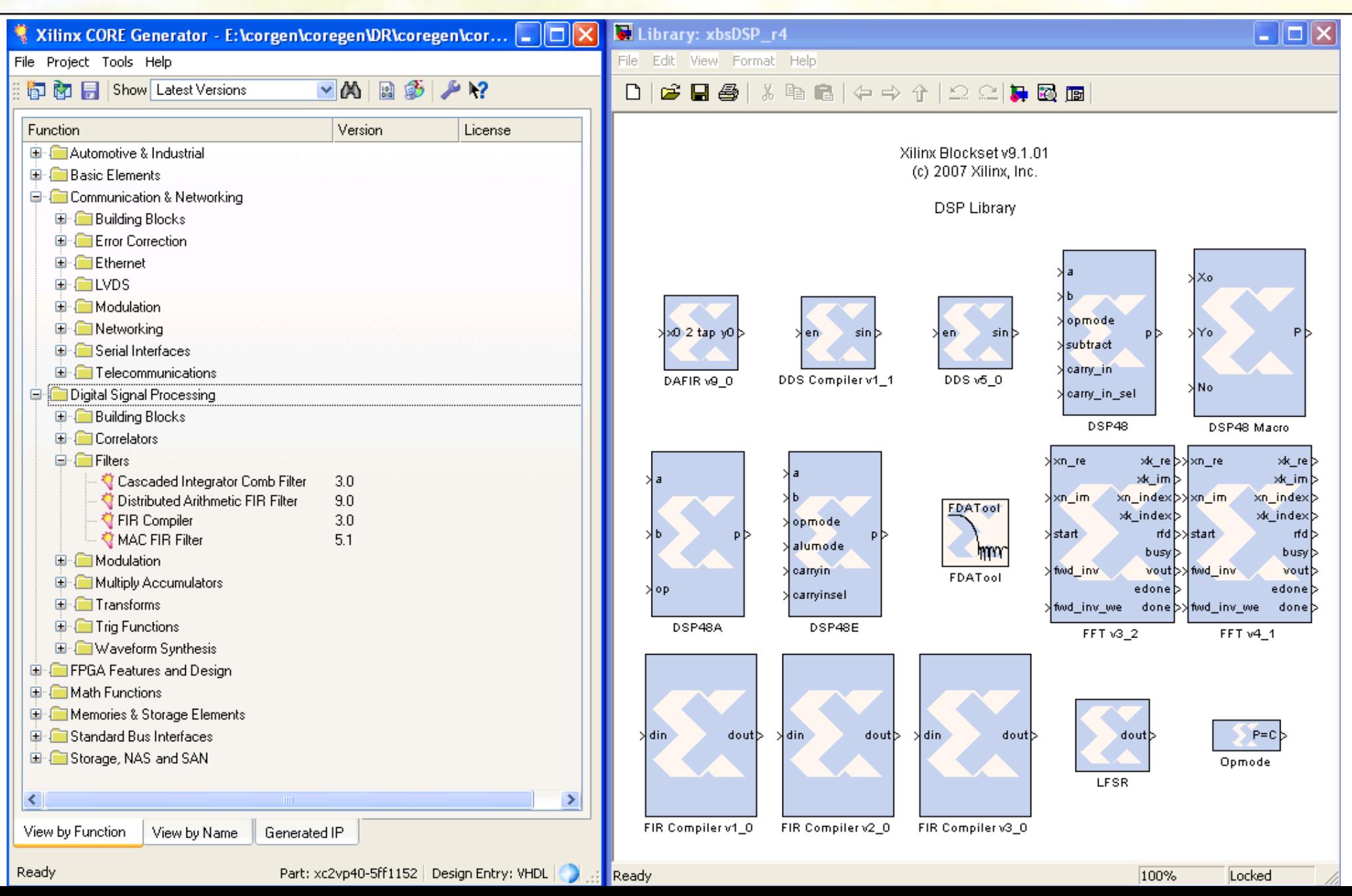

## **Example: FIR Filter in UWB**

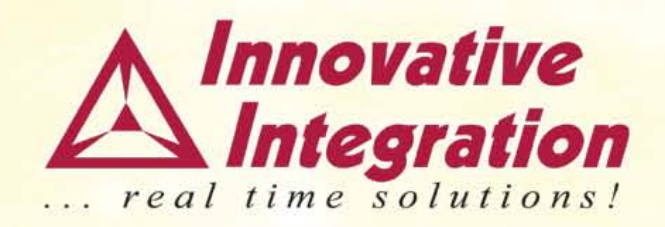

- Two 12-bit 250 MSPS AD converters
- Virtex-II Pro FPGA, 4 Million gates
- 64MB SDRAM plus 2MB SRAM for FPGA
- Sample clocks: dual external or on-board PLL
- Software Defined Radio (SDR)
- Electronic Warfare
- Advanced RADAR
- Telecom IP development

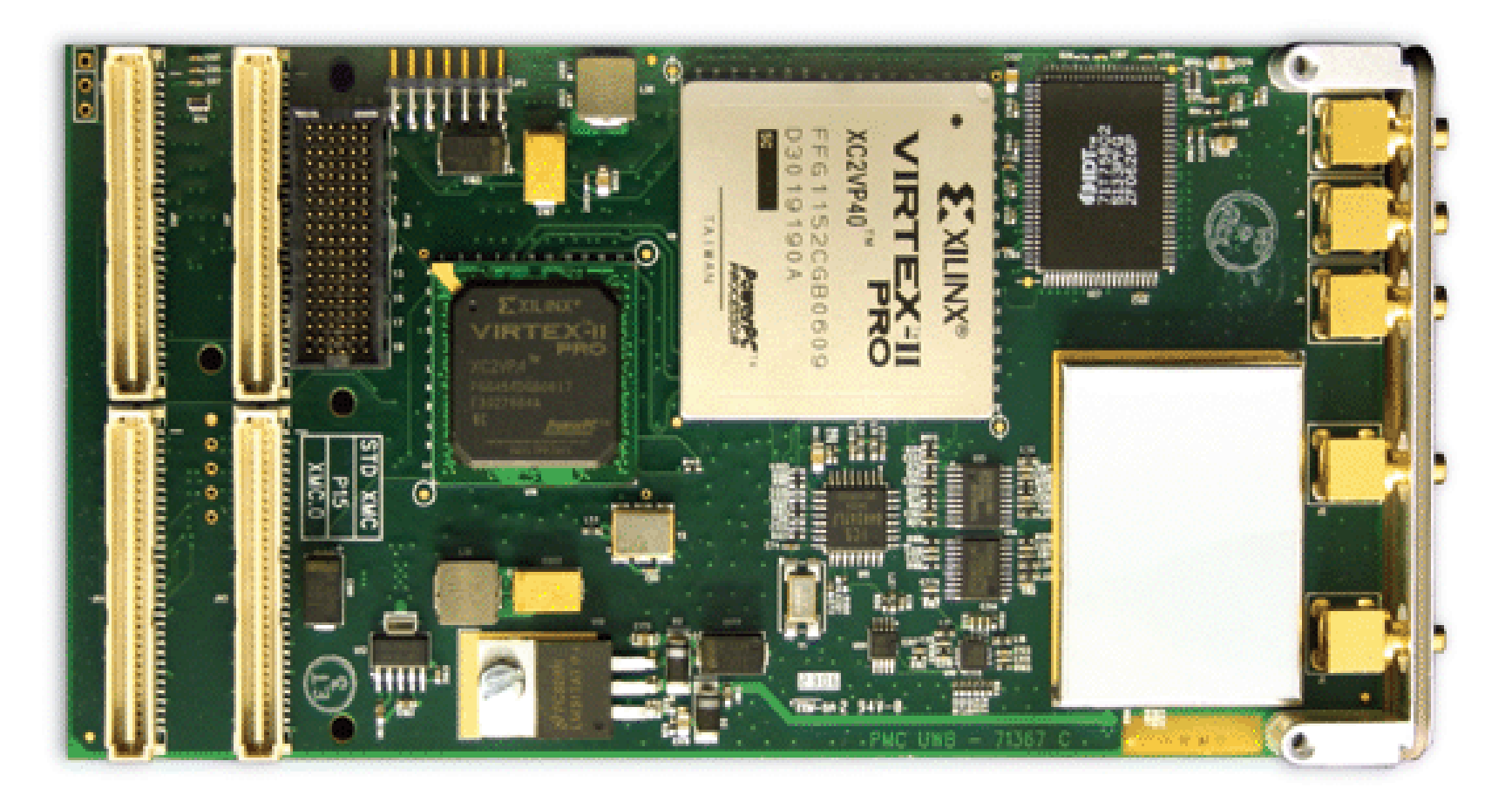

## **VHDL Design Flow**

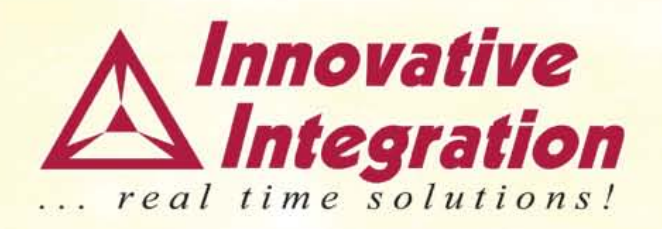

### Step 1 : Define system requirements and architecture

- Define DSP, data analysis, triggering and system control functions
- Define accuracy and dynamic range requirements
- Identify real-time constraints such as data rates and processing rates
- Identify system data buffering requirements
- Estimate logic usage

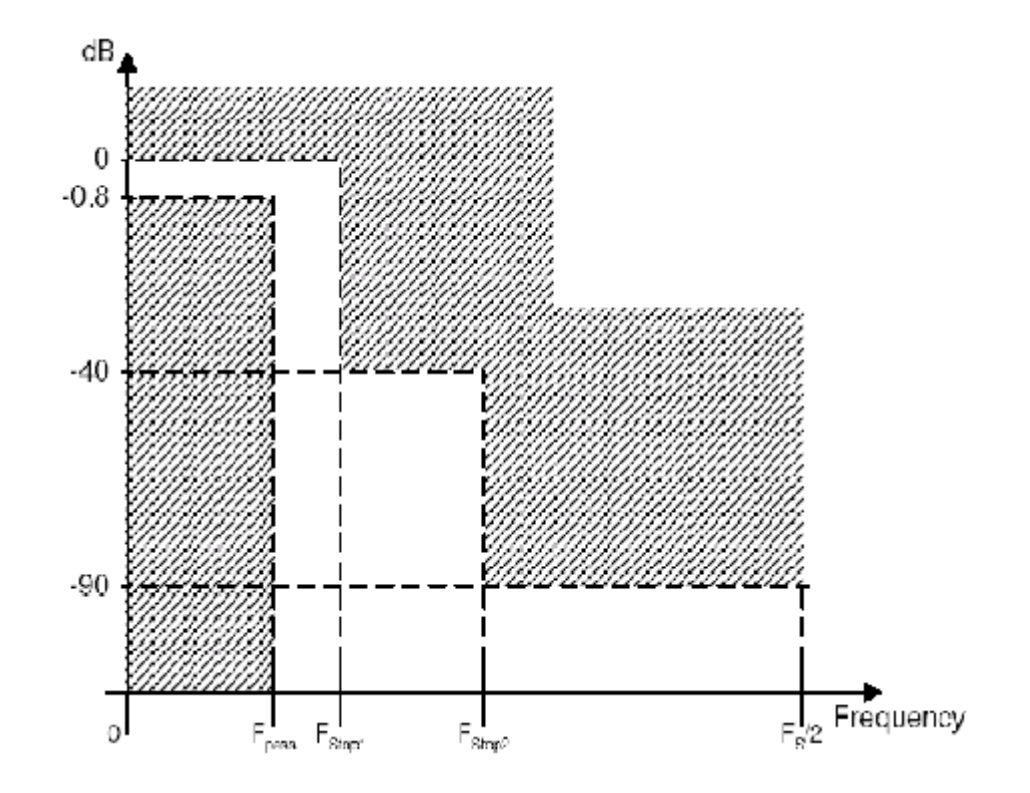

### **Step 2 – Create cores and logic**

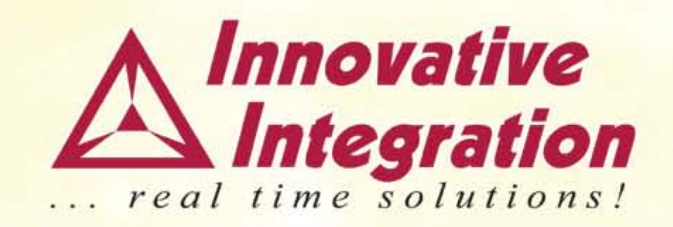

- Create new logic and cores using Xilinx Core Generator, MATLB, or VHDL
- Simulate and verify core functionality

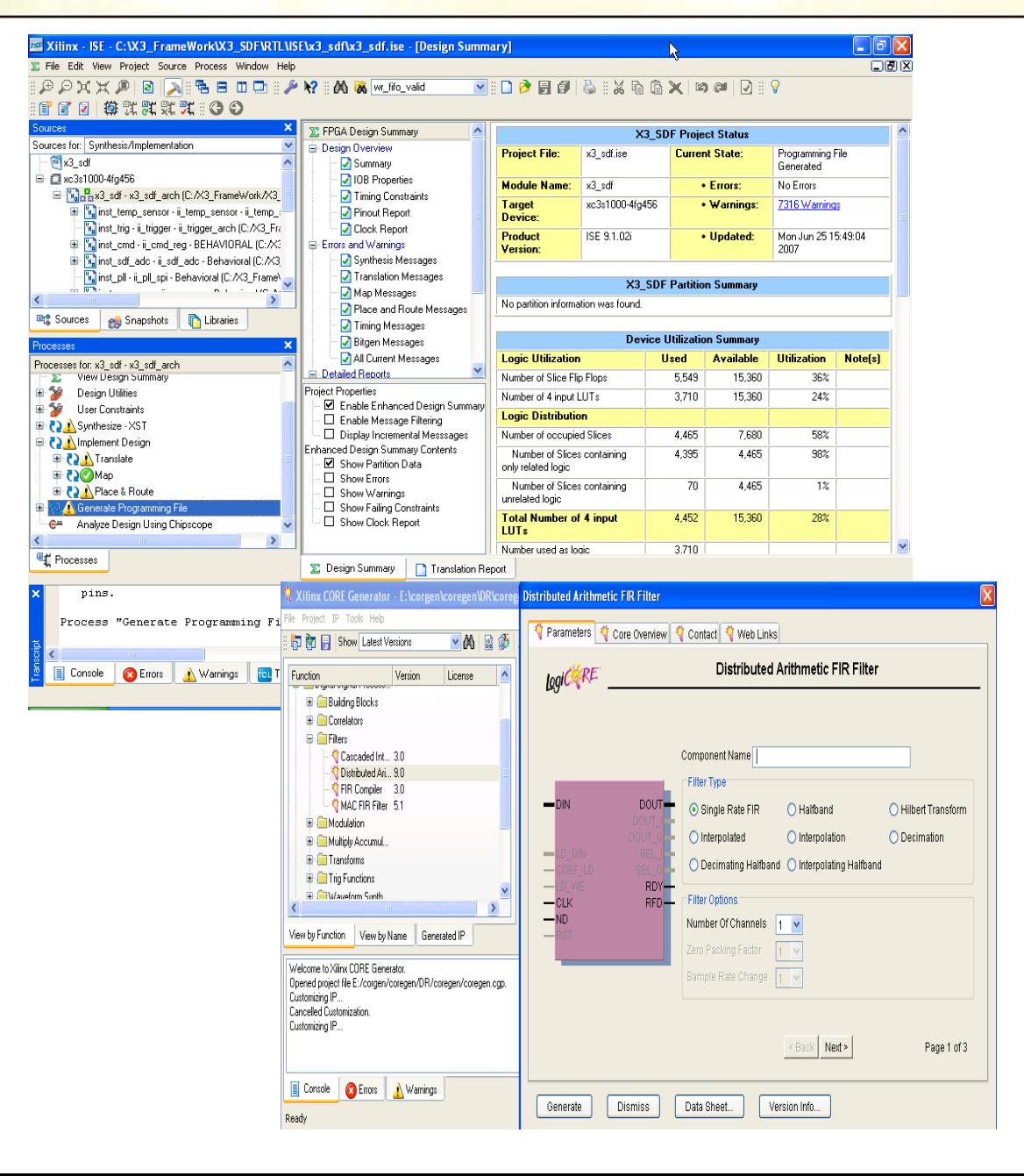

### **Step 3 – Add functions to FrameWork Logic**

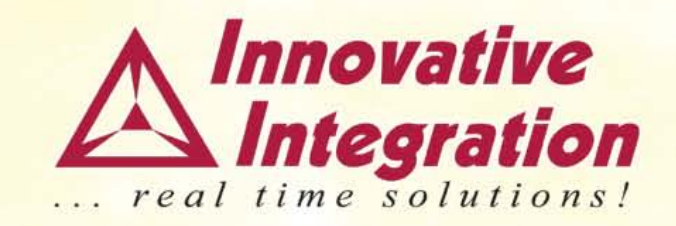

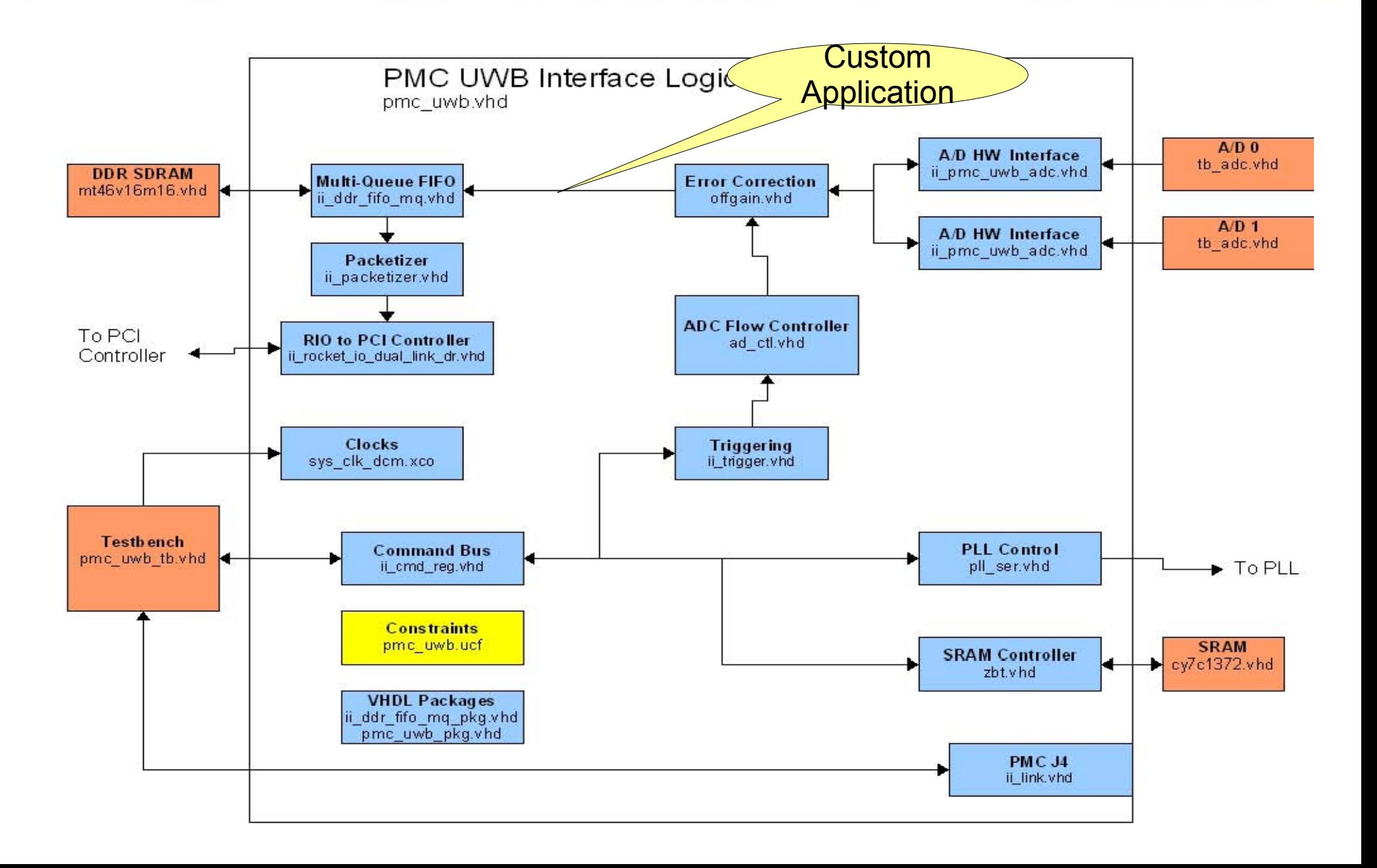

### **Step 4 - Simulation**

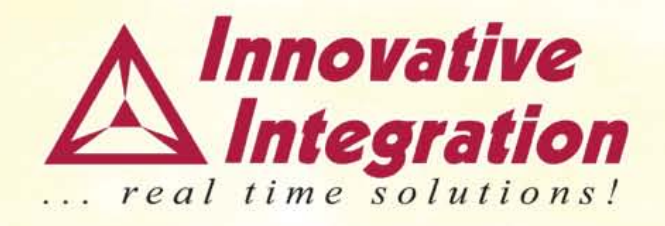

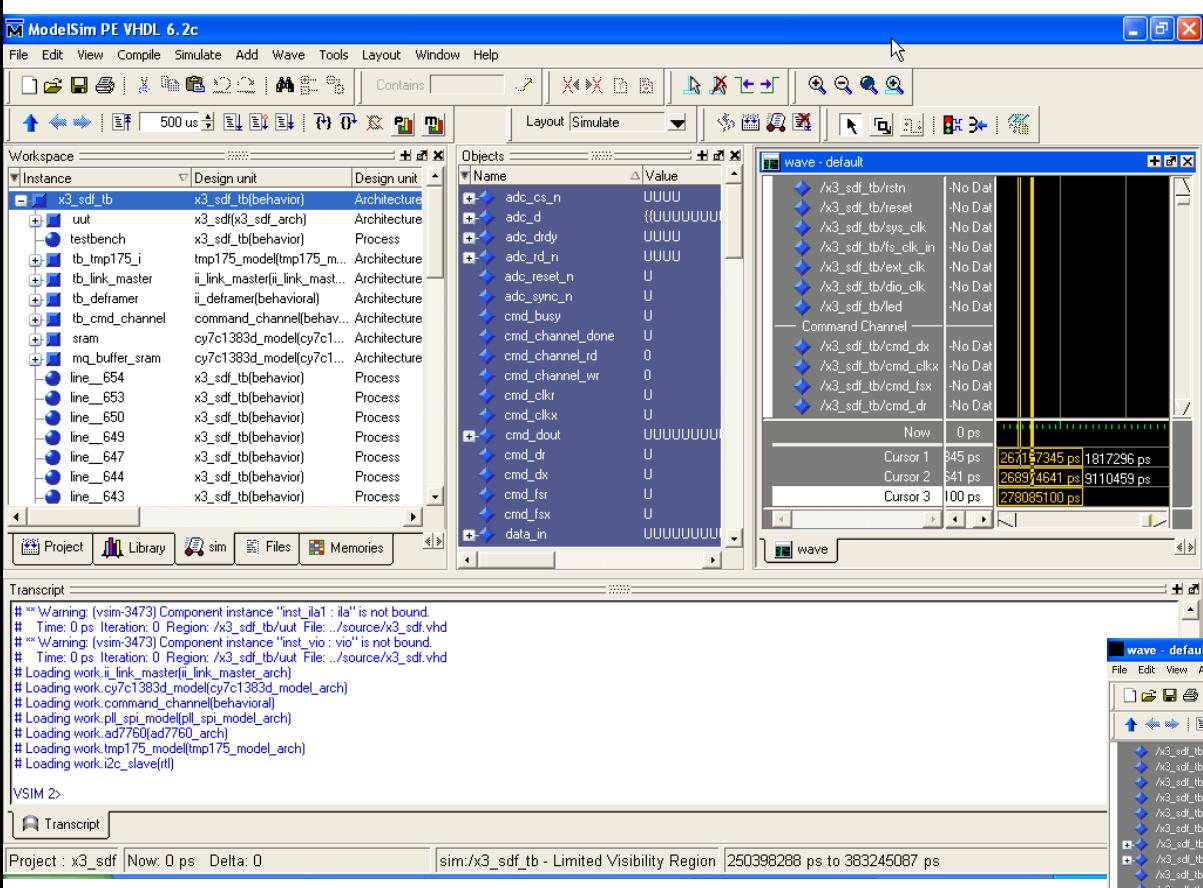

- Simulate the logic using testbench
- FrameWork Logic provides complete testbench with models for A/D, memories, etc
- Saves time before debug!

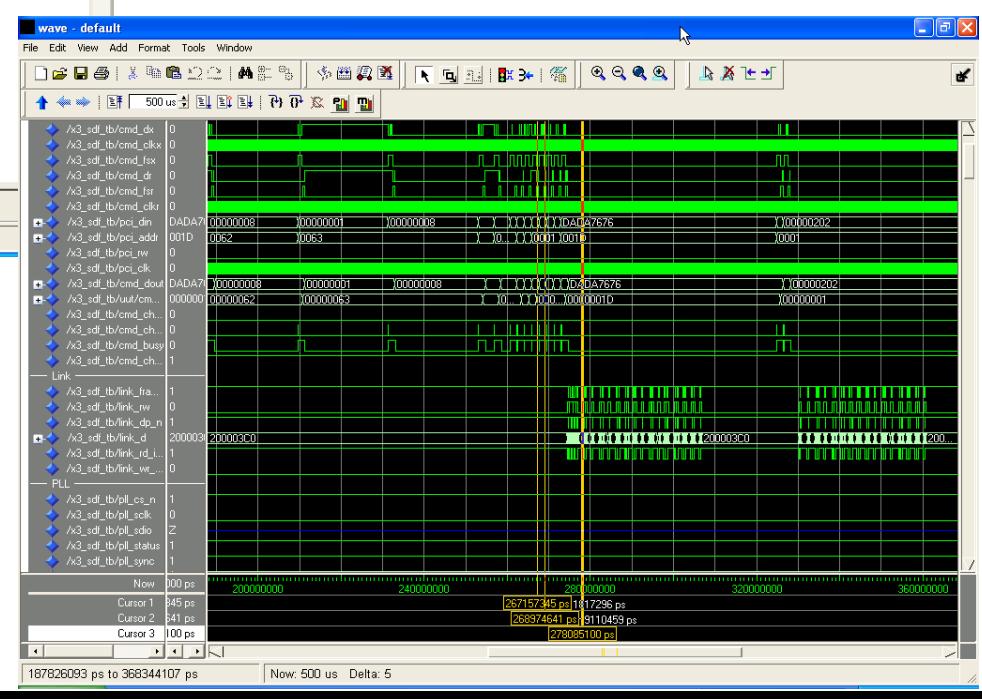

### **Xilinx ISE Environment**

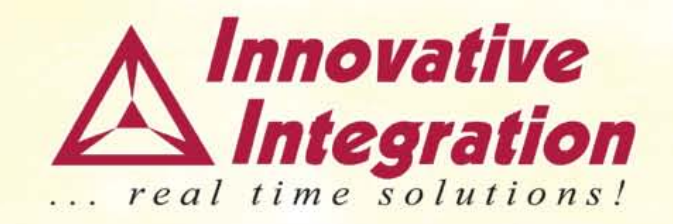

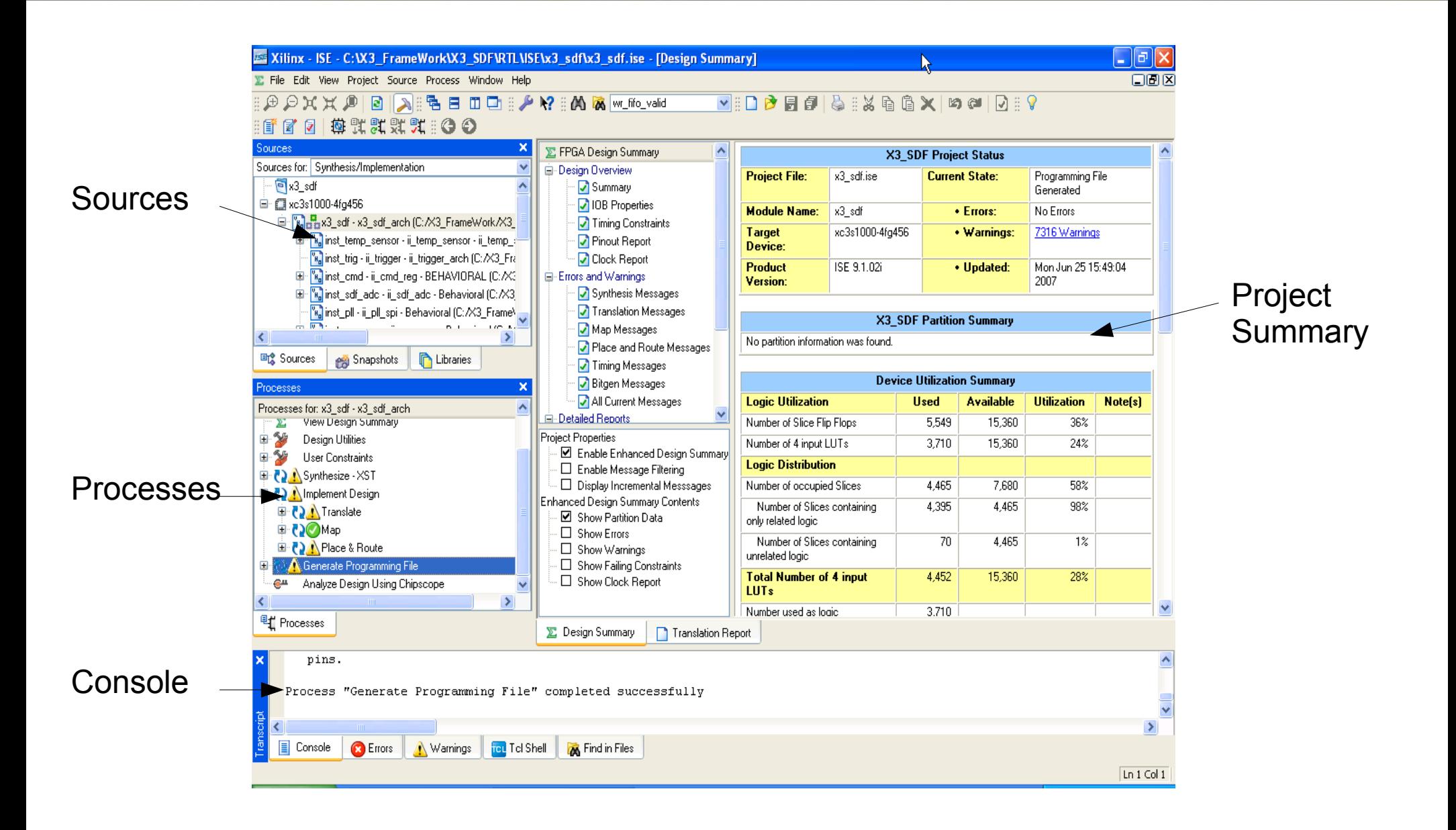

## **Step 5: Compile and Download Logic**

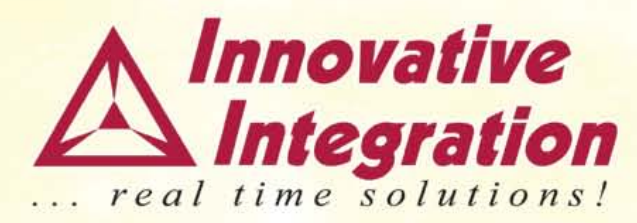

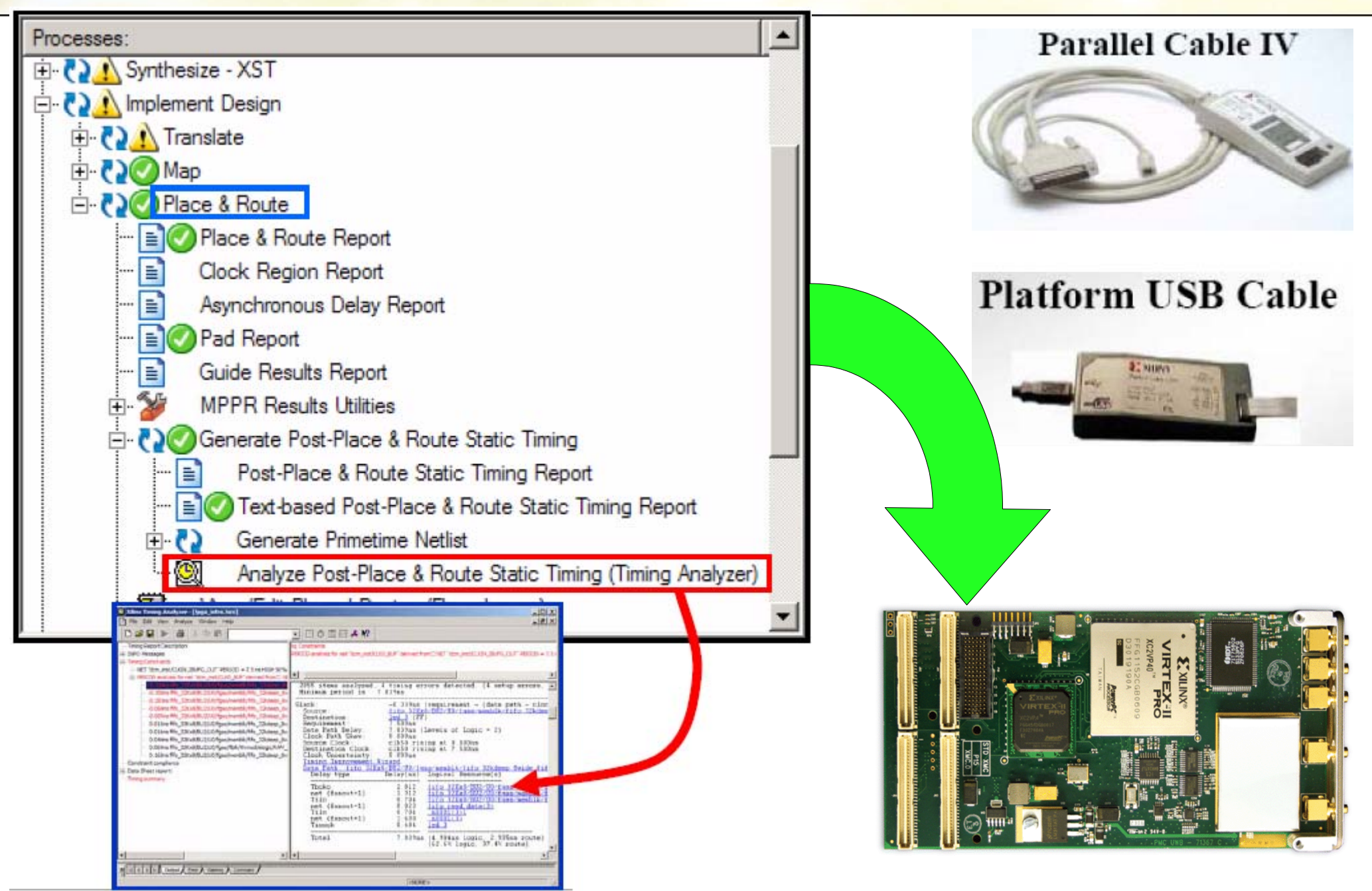

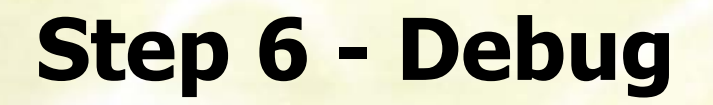

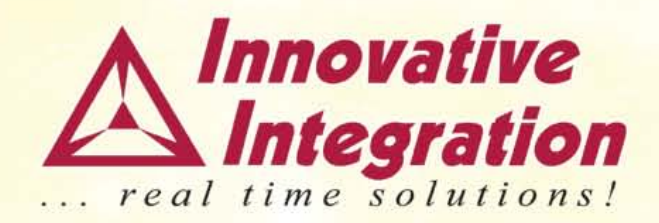

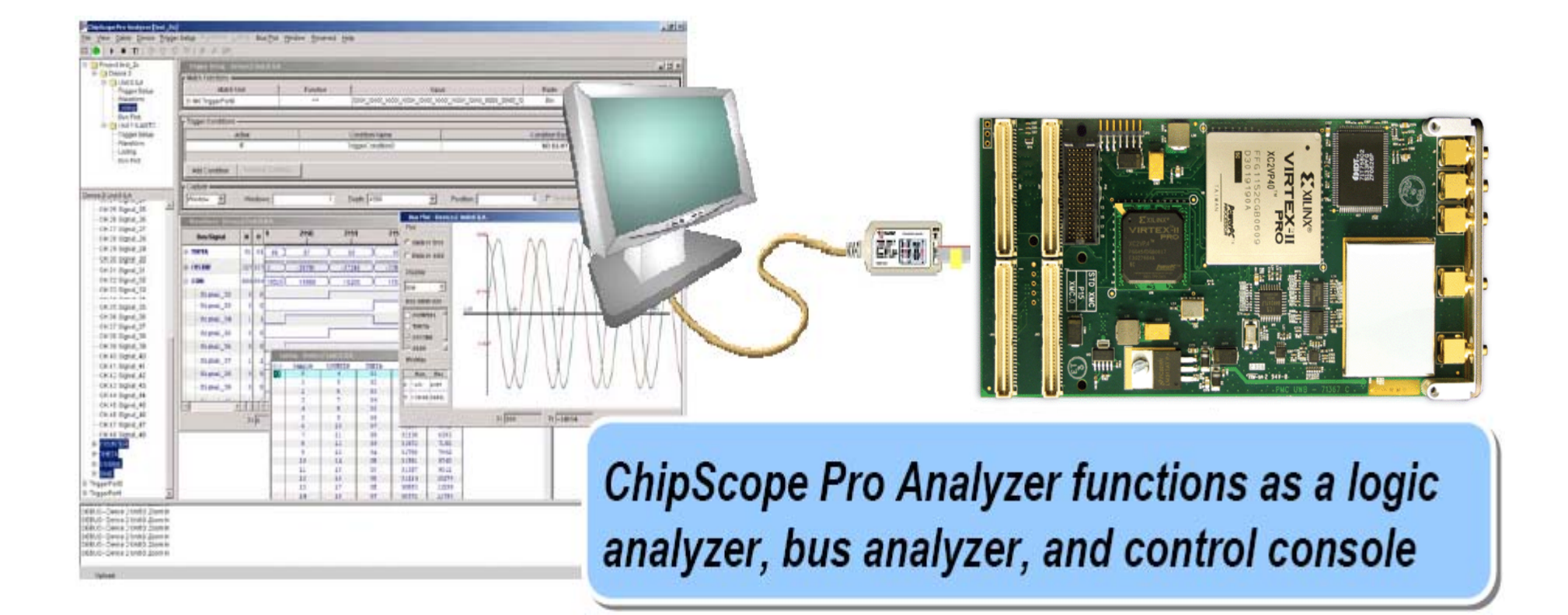

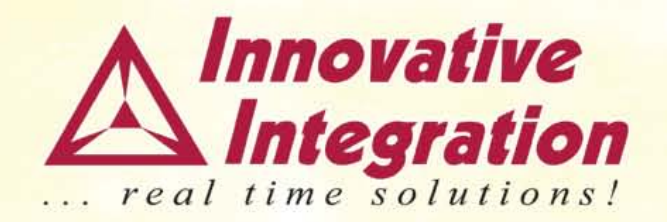

## **Software Defined Radio**

### **Software Defined Radio**

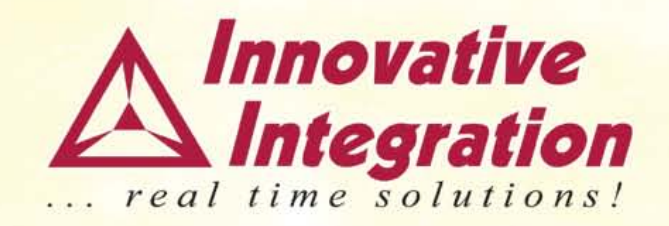

- Wireless communication issue today
	- Compatibility & Spectrum usage
- Purpose
	- Produce a radio that can receive and transmit a new form of radio protocol by running new software
- Key
	- Software- programmable hardware

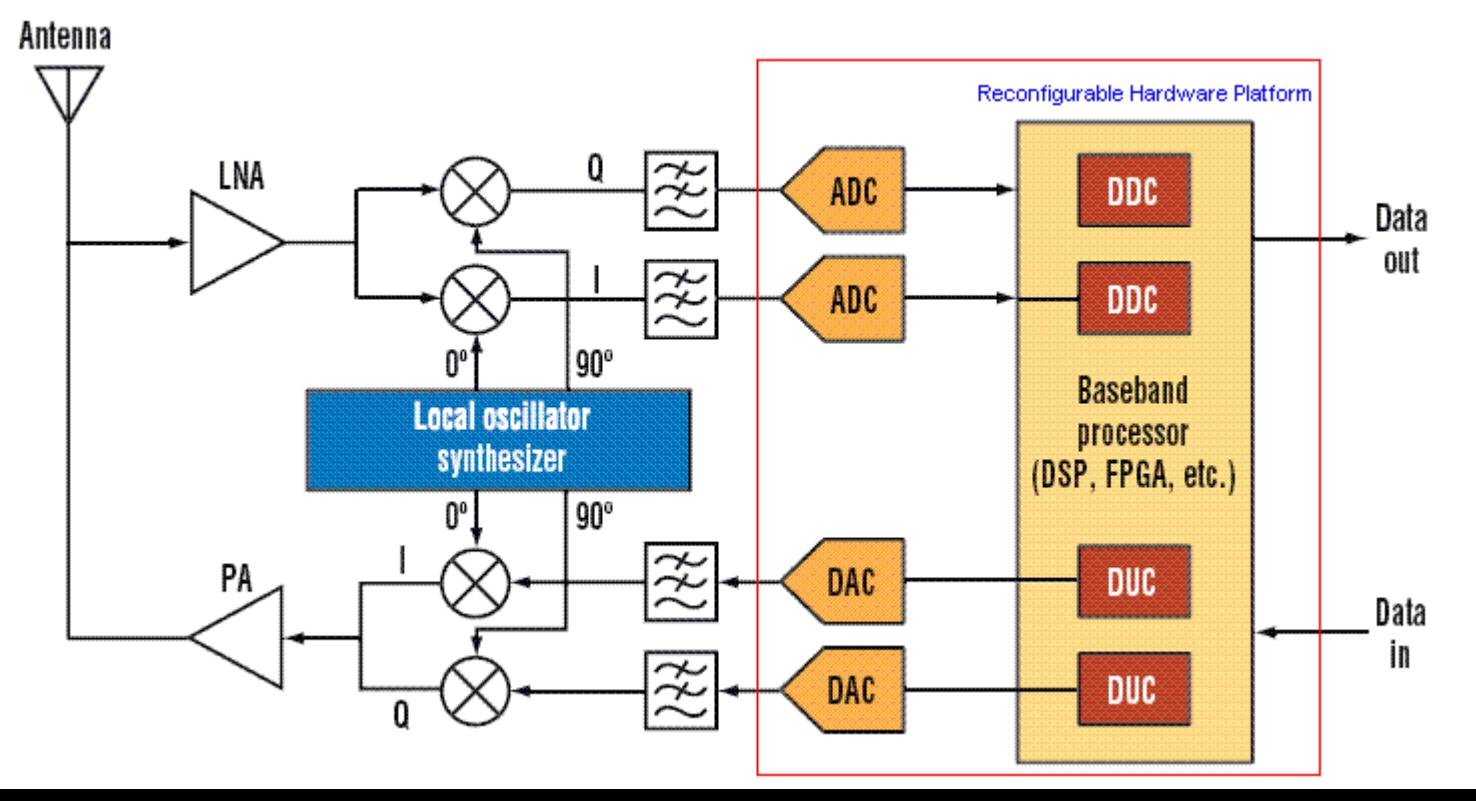

## **Digital Down Converter (DDC)**

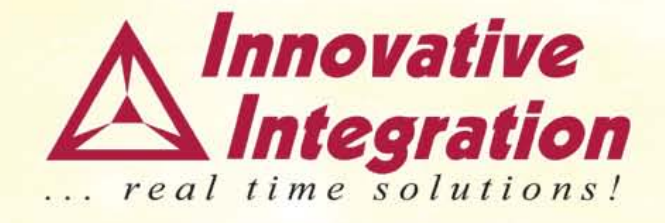

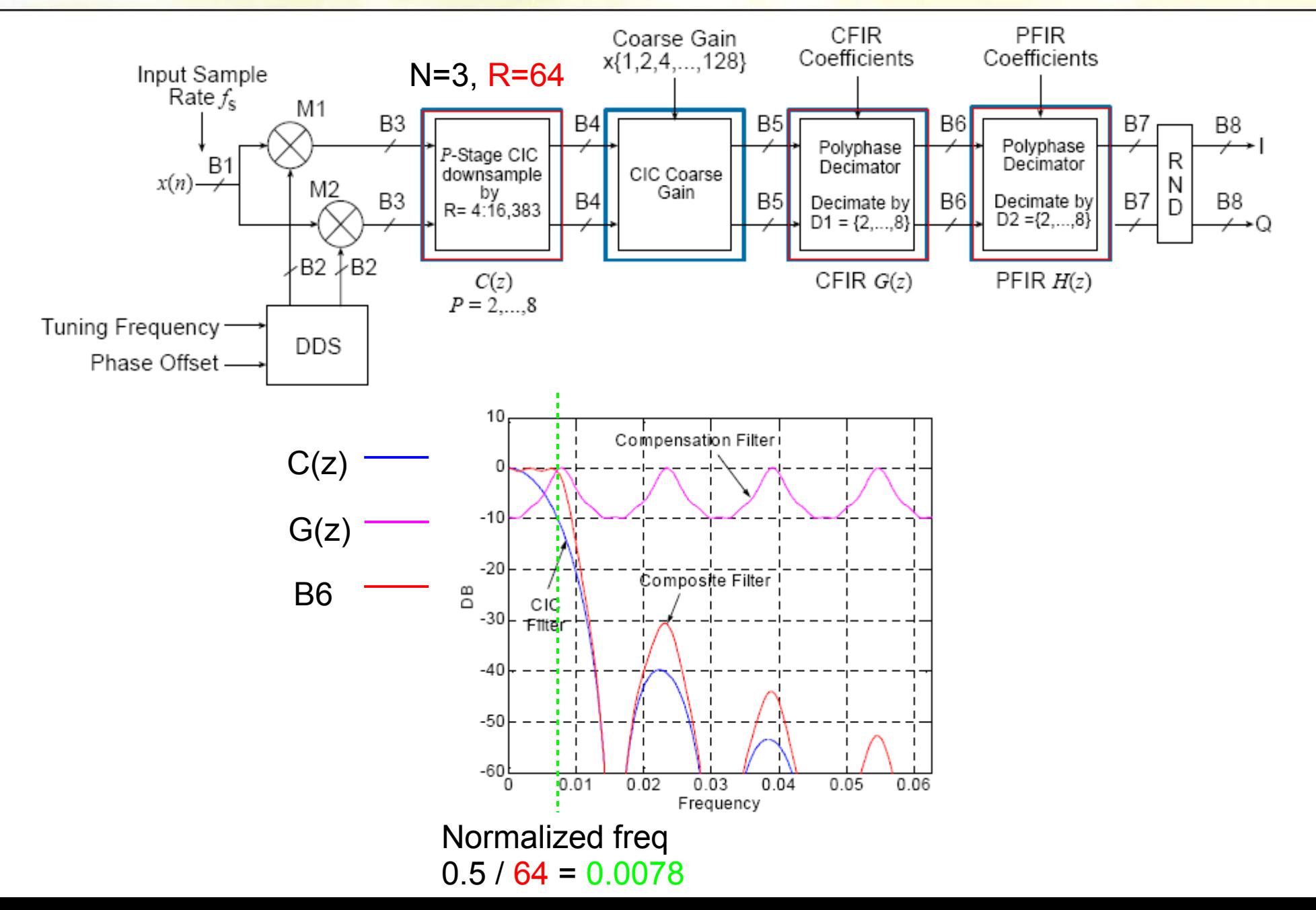

## **Our DDC Solution**

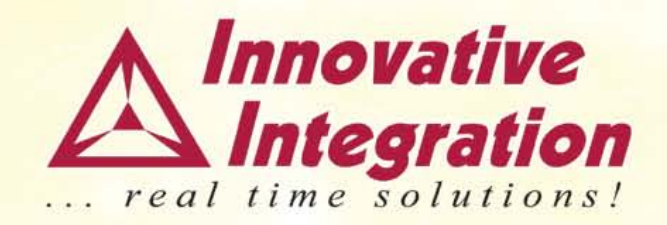

- MATLAB Simulink design for FPGA
- Supports up to 208 MSPS with >90 dB dynamic range
- 10 kHz tuning resolution

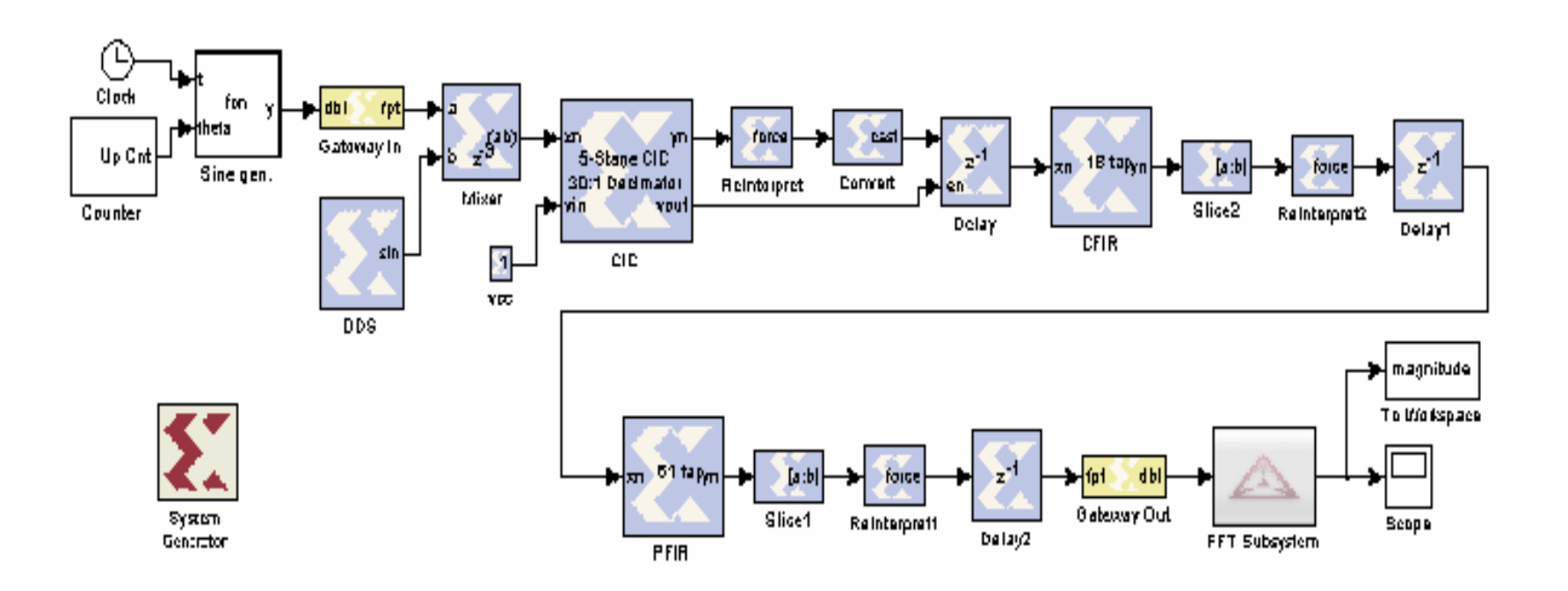

### **MATLAB Simulation (Bit True, Cycle True)**

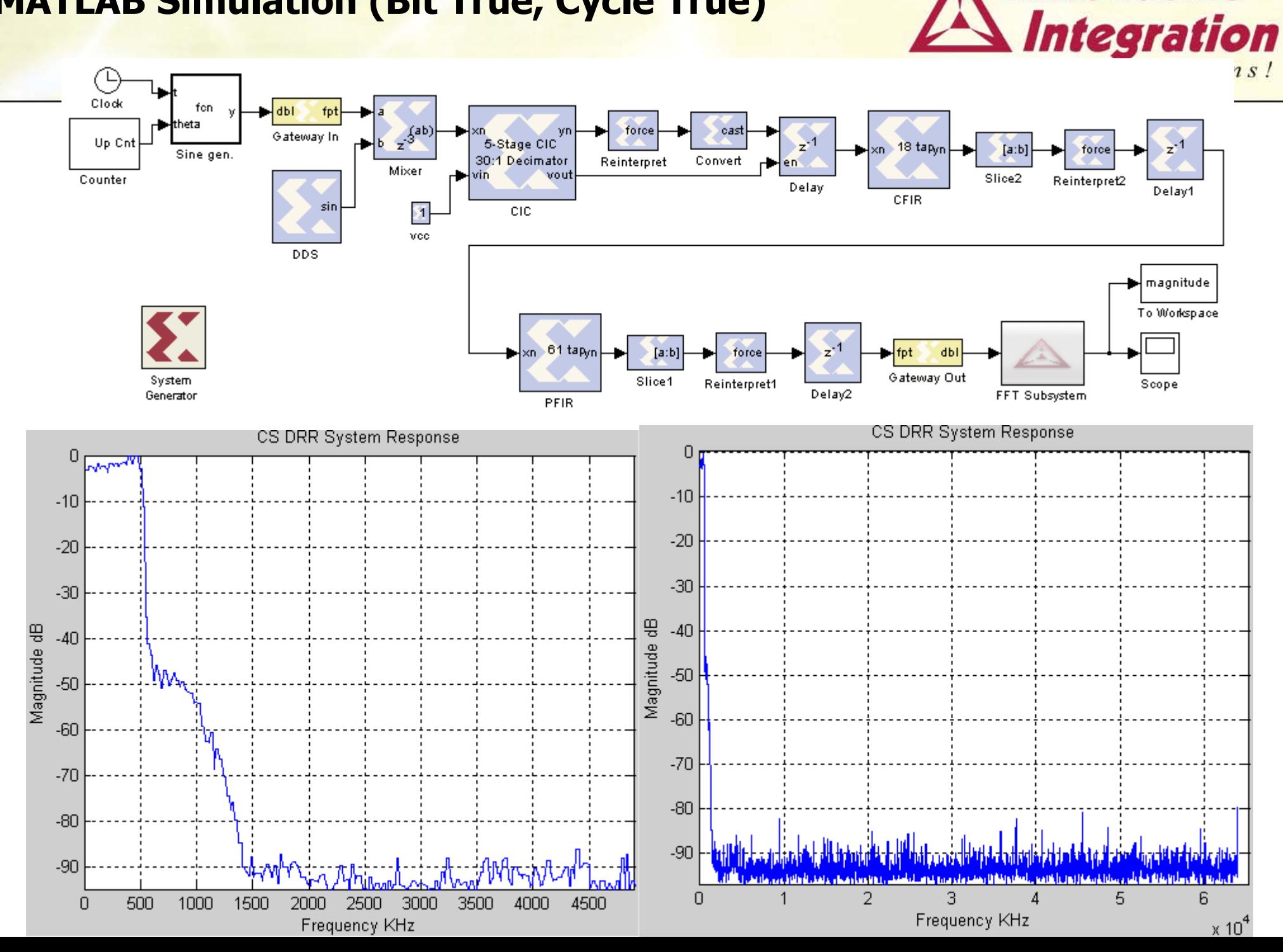

*Innovative* 

### **II Digital Receiver (SDR)**

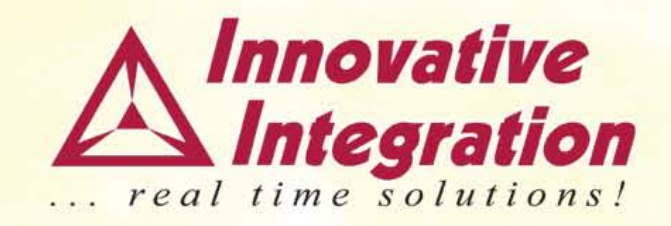

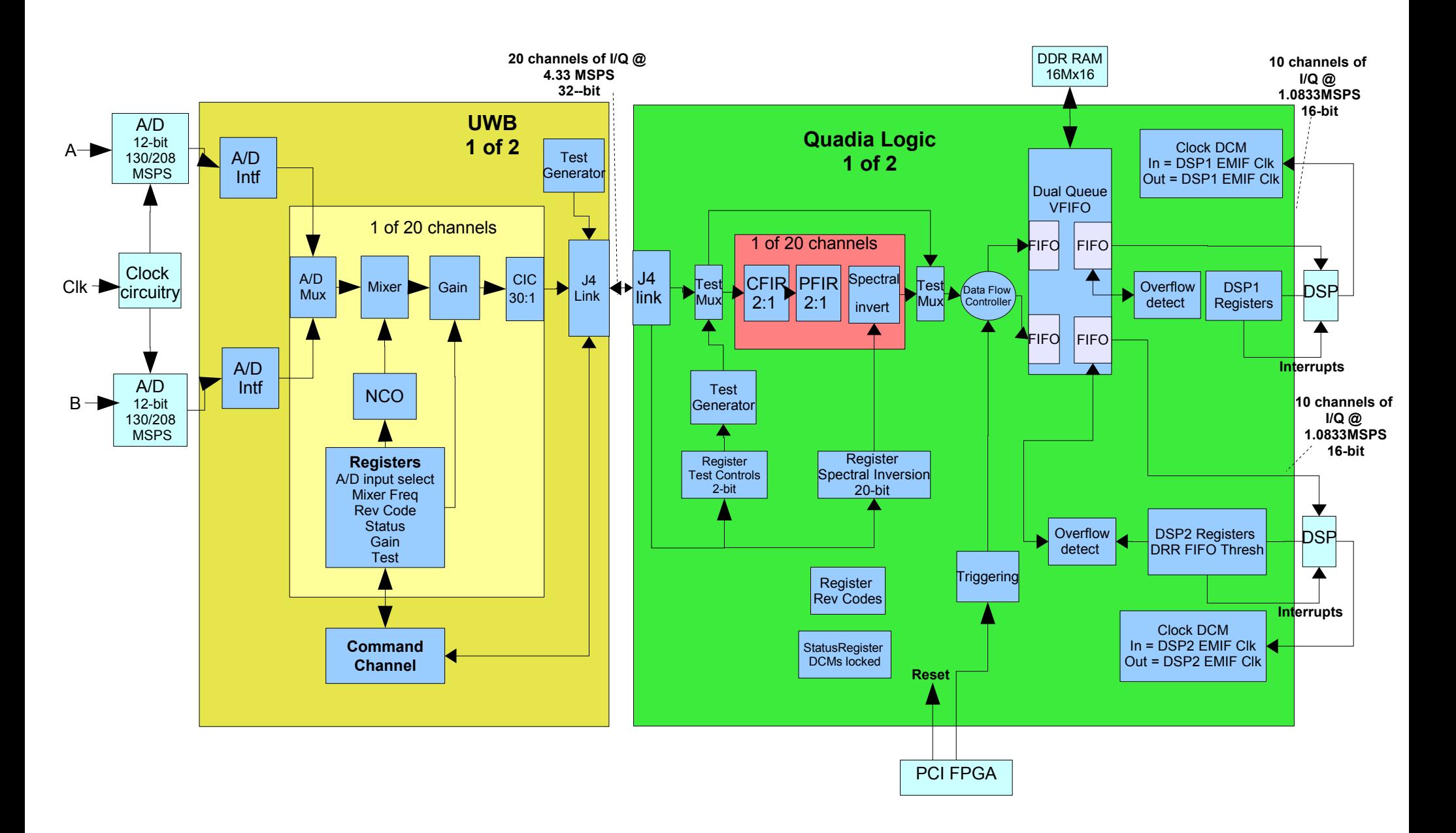

## **Software Defined Radio Results**

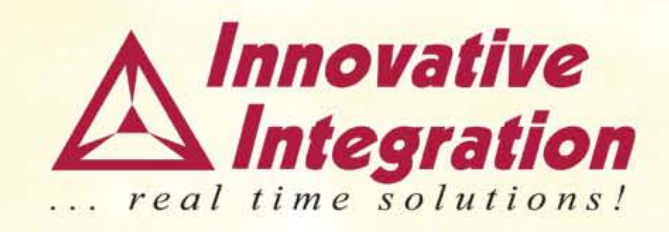

- SDR implemented on Quadia and UWB
- **Example results** shown for 97.5MHz input, 130 MSPS sampling, channels tuned to 97.5+n\*10KHz

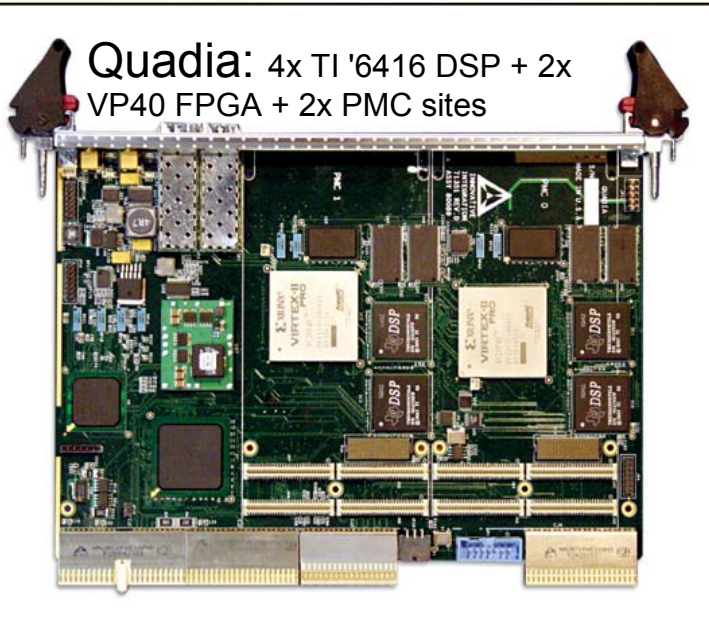

PMC UWB: 2x 250 MSPS A/D + VP40 FPGA

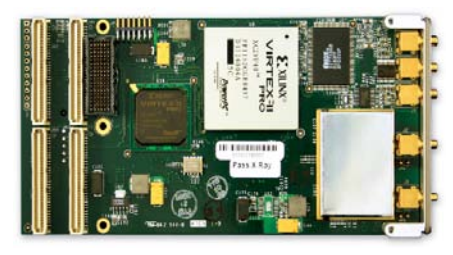

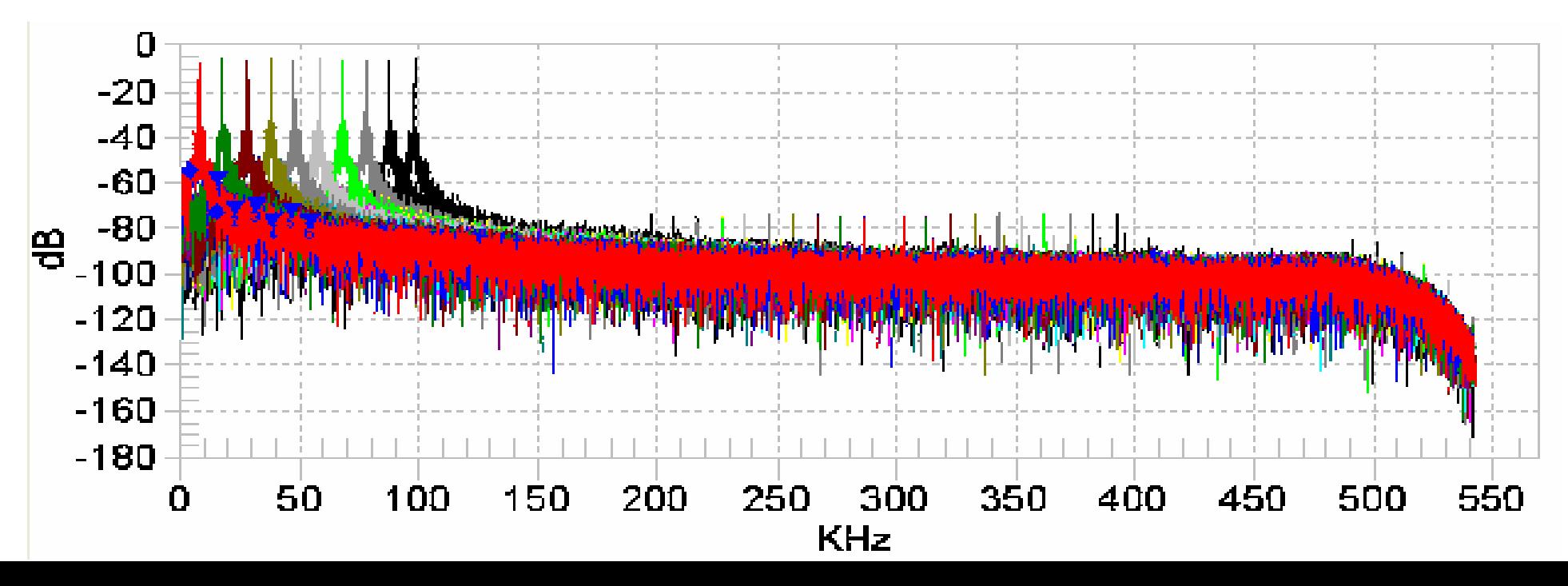

## **II SDR Support**

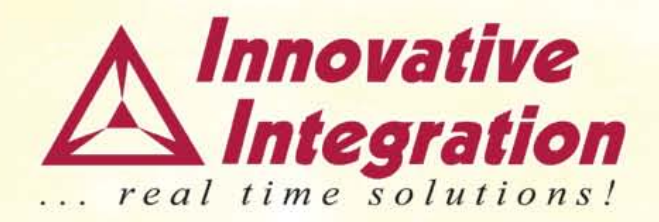

- Logic designs and supporting software are available for application development
- Full application note available

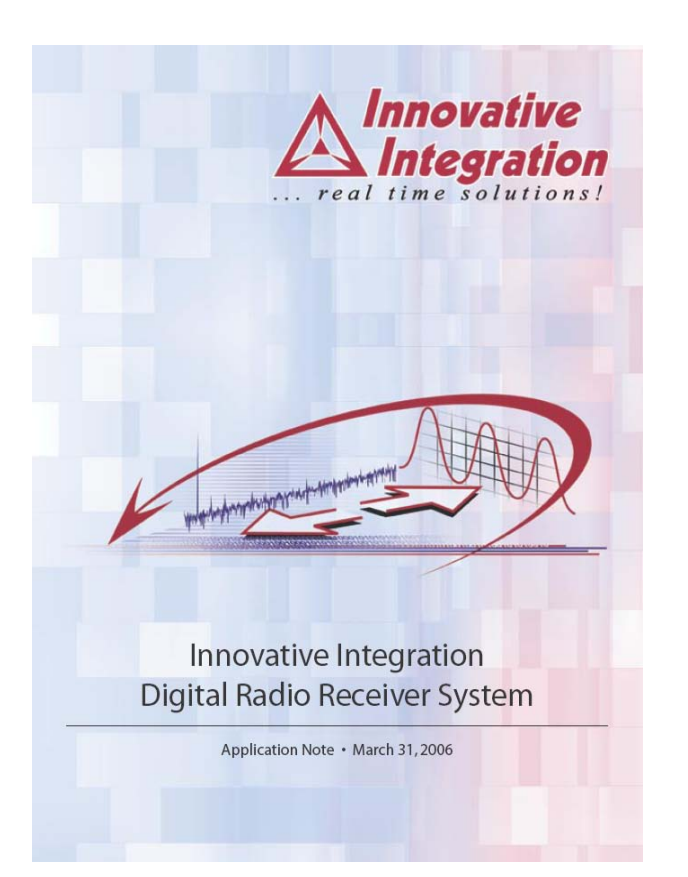

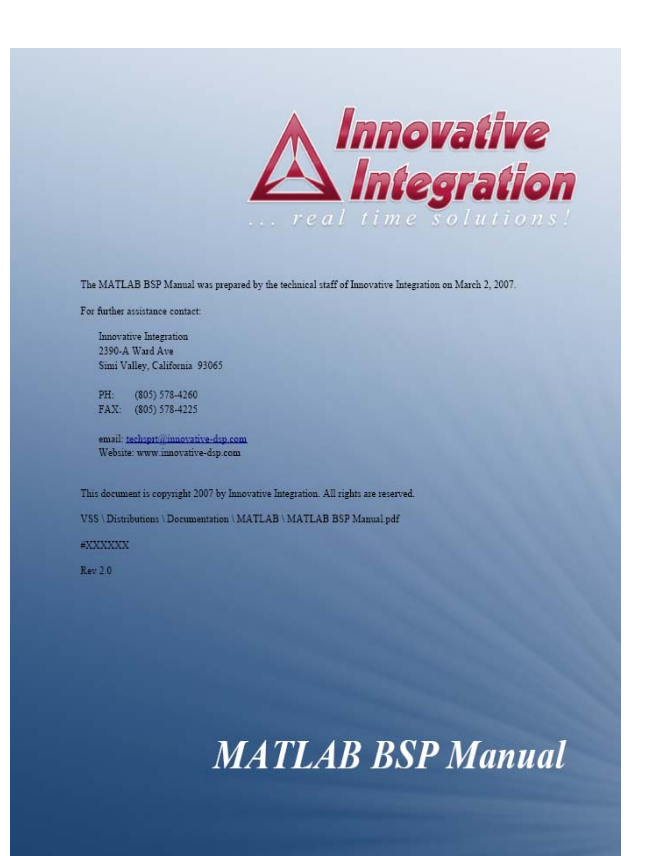